# Data Analysis with augmentedRCBD

Aravind, J.<sup>1</sup>, Mukesh Sankar, S.<sup>2</sup>, Wankhede, D. P.<sup>3</sup>, and Kaur, V.<sup>4</sup>

# 2020-07-26

1. Division of Germplasm Conservation, ICAR-National Bureau of Plant Genetic Resources, New Delhi.

2. Division of Genetics, ICAR-Indian Agricultural Research Institute, New Delhi.

3. Division of Genomic Resources, ICAR-National Bureau of Plant Genetic Resources, New Delhi.

4. Division of Germplasm Evaluation, ICAR-National Bureau of Plant Genetic Resources, New Delhi.

# **Contents**

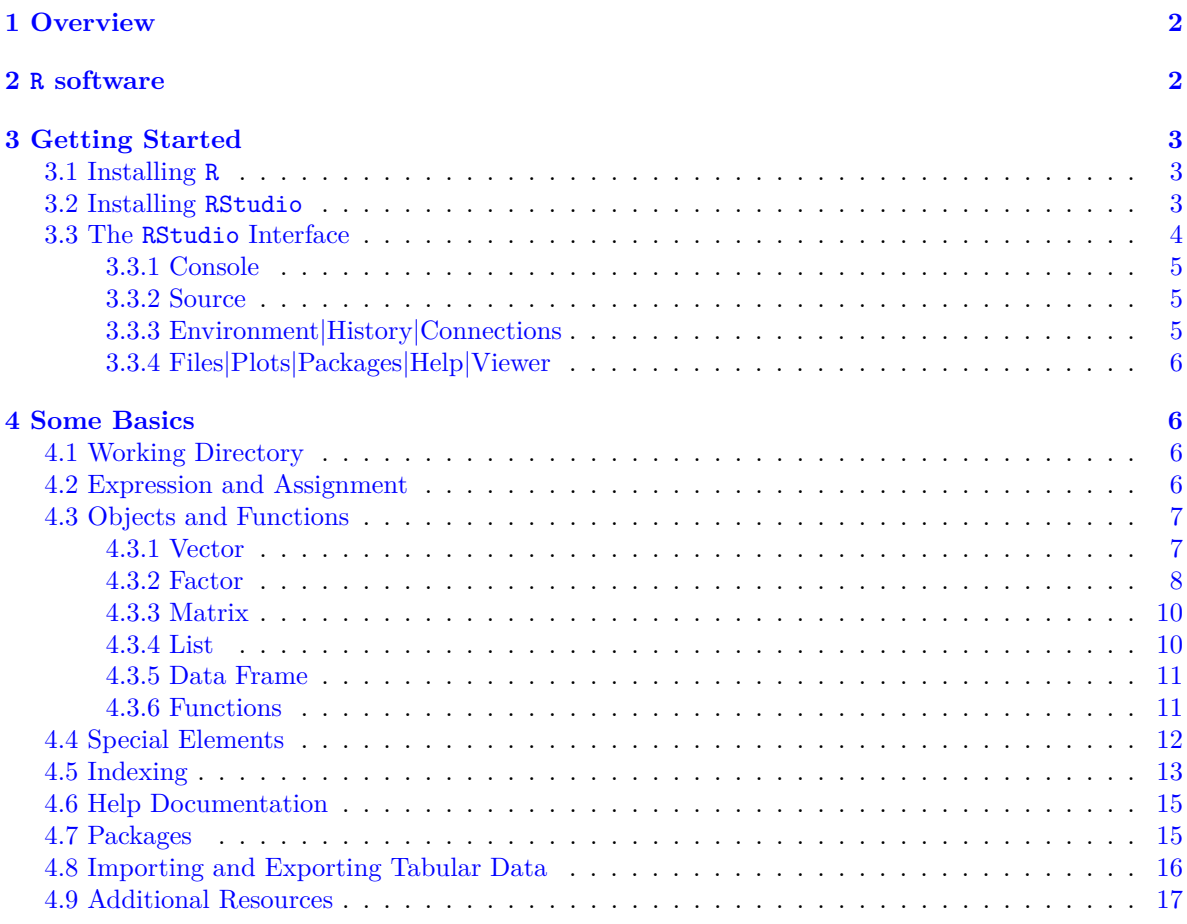

**[<sup>5</sup> Installation of](#page-16-1) augmentedRCBD [17](#page-16-1)**

#### **[6 Data Format](#page-17-0) [18](#page-17-0)**

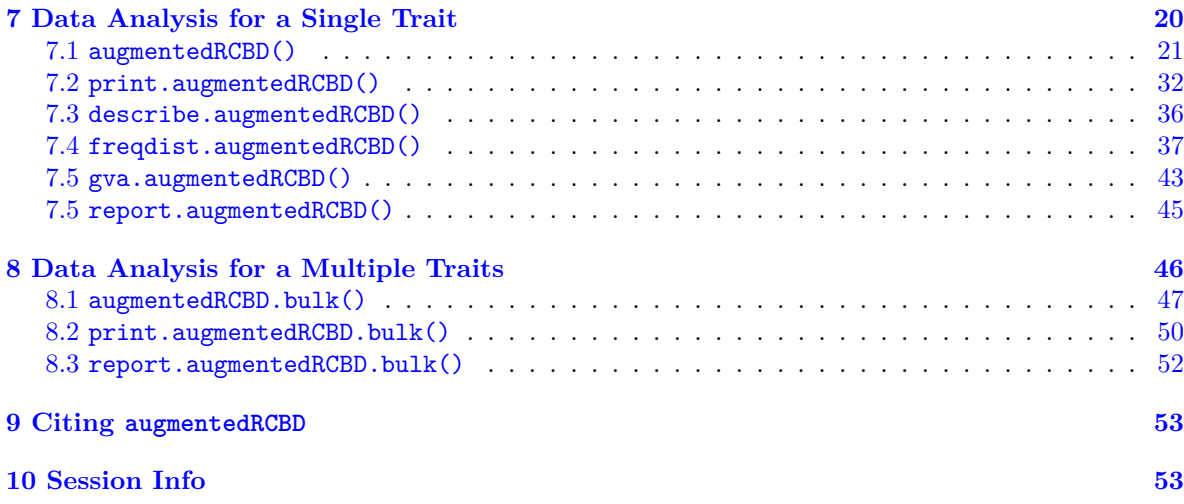

#### **[References](#page-53-0) [54](#page-53-0)**

# <span id="page-1-0"></span>**1 Overview**

The software augmentedRCBD is built on the R [statistical program](https://en.wikipedia.org/wiki/R_(programming_language))[ming language](https://en.wikipedia.org/wiki/R_(programming_language)) as an add-on (or 'package' in the R *lingua franca*). It performs the analysis of data generated from experiments in augmented randomised complete block design according to Federer, W.T. [\(1956a,](#page-53-1) [1956b,](#page-53-2) [1961;](#page-53-3) [1976\)](#page-53-4). It also computes analysis of variance, adjusted means, descriptive statistics, genetic variability statistics etc. and includes options for data visualization and report generation.

This tutorial aims to educate the users in utilising this package for performing such analysis. Utilising augmentedRCBD for data analysis requires a basic knowledge of R programming language. However, as many of the intended end-users may not be familiar with R, [sections 2 to 4](#page-1-2) give a 'gentle' introduction to R, especially those aspects which are necessary to get augmentedRCBD up and running for performing data analysis in a Windows environment. Users already familiar with R can feel free to skip to [section 5.](#page-16-2)

# <span id="page-1-2"></span><span id="page-1-1"></span>**2 R software**

It is a free software environment for statistical computing and graphics. It is free and open source, platform independent (works on Linux, Windows or MacOS), very flexible, comprehensive with robust interfaces for all the popular programming languages as well as databases. It is strengthened by its diverse library of

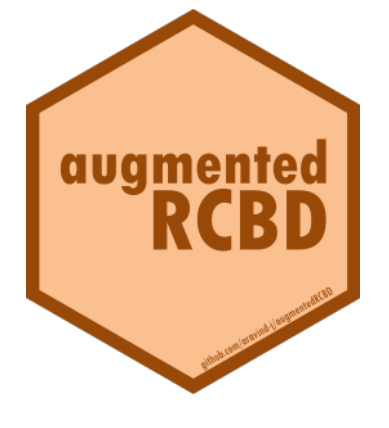

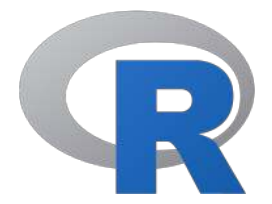

add-on packages extending its ability as well as the incredible community support. It is one of the most popular tools being used in academia today (Tippmann, [2015\)](#page-53-5).

# <span id="page-2-0"></span>**3 Getting Started**

This section details the steps required to set up the R programming environment under a third-party interface called RStudio in Windows.

# <span id="page-2-1"></span>**3.1 Installing R**

Download and install R for Windows from [http://cran.r-project.org/bin/windows/base/.](http://cran.r-project.org/bin/windows/base/)

R-3.5.1 for Windows (32/64 bit)

Download R 3.5.1 for Windows (62 megabytes, 32/64 bit) **Installation and other instructions** New features in this version

If you want to double-check that the package you have downloaded matches the package distributed by CRAN, you can compare the md5sum of the .exe to the fingerprint on the master server. You will need a version of md5sum for windows: both graphical and command line versions are available

Frequently asked questions

- · Does R run under my version of Windows?
- How do I update packages in my previous version of R?
- Should I run 32-bit or 64-bit R?

Please see the RFAQ for general information about R and the R Windows FAQ for Windows-specific information

Other builds

- · Patches to this release are incorporated in the r-patched snapshot build.
- A build of the development version (which will eventually become the next major release of R) is available in the r-devel snapshot build. • Previous releases

Note to webmasters: A stable link which will redirect to the current Windows binary release is <CRAN MIRROR>/bin/windows/base/release.htm

Last change: 2018-07-02

**Fig. 1**: The R download location.

# <span id="page-2-2"></span>**3.2 Installing RStudio**

The basic [command line interface](https://en.wikipedia.org/wiki/Command_line_interface) in native R is rather limiting. There are several interfaces which enhance it's functionality and ease of use, [RStudio](https://www.rstudio.com/) being one of the most popular among R programmers.

Download and install RStudio for Windows from [https://www.rstudio.com/products/rstudio/download/](https://www.rstudio.com/products/rstudio/download/#download) [#download](https://www.rstudio.com/products/rstudio/download/#download)

# **Installers for Supported Platforms**

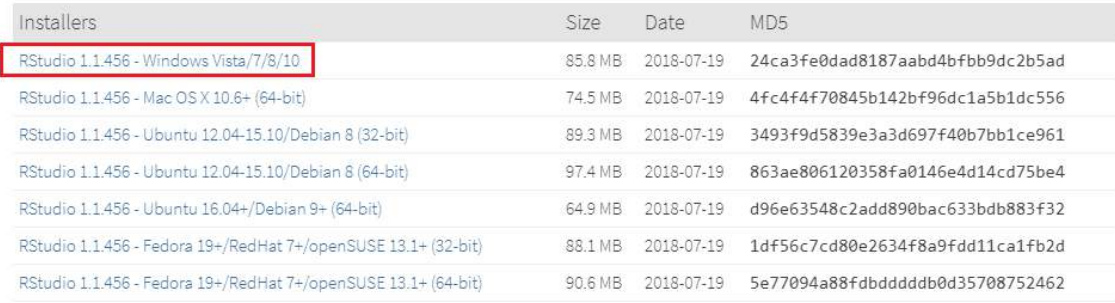

### Zip/Tarballs

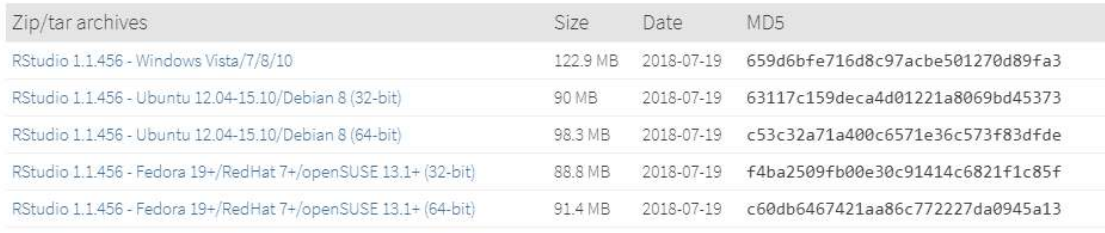

# **Source Code**

A tarball containing source code for RStudio v1.1.456 can be downloaded from here

# **Fig. 2**: The RStudio download location.

# <span id="page-3-0"></span>**3.3 The RStudio Interface**

On opening RStudio, the default interface with four panes/windows is visible as follows. Few panes have different tabs.

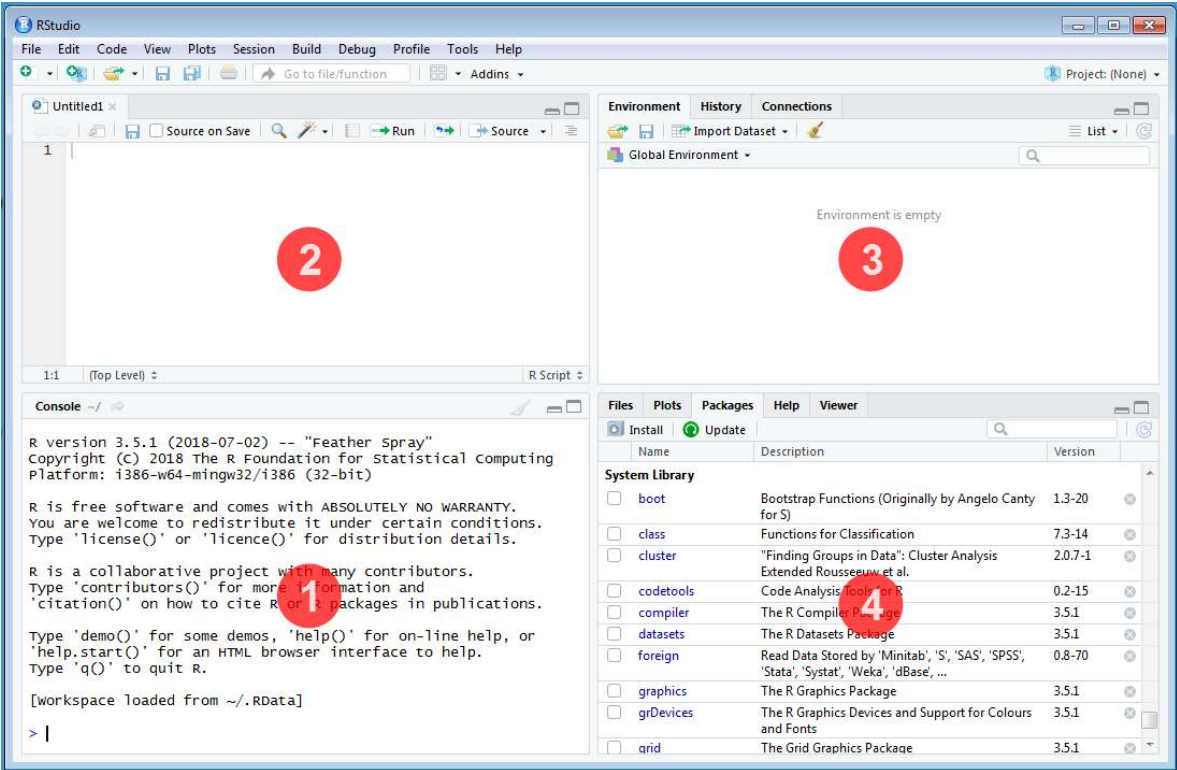

**Fig. 3**: The default RStudio interface with the four panes.

#### <span id="page-4-0"></span>**3.3.1 Console**

This is where the action happens. Here any authentic R code typed after the '>' prompt will be executed after pressing 'Enter' to generate the output.

For example, type 1+1 in the console and press 'Enter'.

1**+**1

[1] 2

#### <span id="page-4-1"></span>**3.3.2 Source**

This is where R Scripts (collection of code) can be created and edited. R scripts are text files with a .R extension. R Code for analysis can be typed and saved in such R scripts. New scripts can be opened by clicking 'File|New File' and selecting 'R Script'. Code can be selected from R Scripts and sent to console for evaluation by clicking 'Run' on the 'Source' pane or by pressing 'Ctrl + Enter'.

### <span id="page-4-2"></span>**3.3.3 Environment|History|Connections**

The 'Environment' tab shows the list of all the 'objects' (see [section 4.3\)](#page-6-2) defined in the current R session. It has also some buttons up top to open, save and clear the environment as well as few options for import of data under Import Dataset.

The 'History' tab shows a history of all the code that was previously evaluated. This is useful, if you want to go back to some code.

The 'Connections' tab helps to establish and manage connections with different databases and data sources.

#### <span id="page-5-0"></span>**3.3.4 Files|Plots|Packages|Help|Viewer**

The 'Files' tab shows a sleek file browser to access the file directory in the computer with options to manage the working directory (see [section 4.1\)](#page-5-4) under the More button.

The 'Plots' tab shows all the plots generated in R with buttons to delete unnecessary ones and export useful ones as a pdf file or as an image file.

The 'Packages' tab shows a list of all the R add-on packages installed. The check box on the left shows whether they are loaded or not. There are also buttons to install and update R packages.

The 'Viewer' tab shows any web content output generated by an R code.

# <span id="page-5-1"></span>**4 Some Basics**

This section describes some basics to enable the users to have a working knowledge in R in order to use augmentedRCBD.

### <span id="page-5-4"></span><span id="page-5-2"></span>**4.1 Working Directory**

It is a file path to a folder on the computer which is recognised by R as the default location to read files from or write files to. The code getwd() shows the current working directory, while setwd() can be used to change the existing working directory.

```
# Print current working directory
getwd()
```
[1] "C:/Users/Computer/Documents"

```
# Set new working directory
setwd("C:/Data Analysis/")
getwd()
```
#### [1] "C:/Data Analysis/"

One key detail is that file paths in R uses forward slashes (/) as in MacOS or Linux, unlike backward slashes  $(\n)$  in Windows. This needs to be considered while copying paths from default Windows file explorer.

### <span id="page-5-3"></span>**4.2 Expression and Assignment**

Expressions are instructions in the form of code to be entered after the > prompt in the console. Expressions can be a constant, an arithmetic or a condition. A more advanced and most useful expression is a function call (see [section 4.3\)](#page-6-2).

```
# Constant
123
[1] 123
# Arithmetic (add two numbers)
1 + 2[1] 3
```

```
# Condition
34 > 25
[1] TRUE
1 == 2
[1] FALSE
# Function call (mean of a series of numbers)
mean(c(25,56,89,35))
```
#### [1] 51.25

Information from an expression can be stored as an 'object' (see [section 4.3\)](#page-6-2) by assigning a name using the operator '<-'.

```
# Assign the result of the expression 1 + 2 to an object 'a'
a \leftarrow 1 + 2a
```
#### [1] 3

It is recommended to add comments to explain the code by using the '#' sign. Any code after the '#' sign will be ignored by R.

### <span id="page-6-2"></span><span id="page-6-0"></span>**4.3 Objects and Functions**

R is an object-oriented programming language (OOP). Any kind or construct created in R is an 'object'. Each object has a 'class' (shown using the class() function) and different 'attributes' which defines what operations can be done on that object. There are different types of data structure objects in R such as vectors, matrices, factors, data frames, and lists. A 'function' is also an object, which defines a procedure or a sequence of expressions.

#### <span id="page-6-3"></span><span id="page-6-1"></span>**4.3.1 Vector**

A vector is a collection of elements of a single type (or 'mode'). The common vector modes are 'numeric', 'integer', 'character' and 'logical'. The c() function is used to create vectors. The functions class(), str() and length() show the attributes of vectors.

Vector modes 'numeric' stores real numbers, while 'integer' stores integers, which can be enforced by suffixing elements with 'L'.

```
# A numeric vector
a <- c(1, 2, 3.3)
class(a)
[1] "numeric"
str(a)
 num [1:3] 1 2 3.3
length(a)
[1] 3
# An integer vector
b <- c(1L, 2L, 3L)
class(b)
```
[1] "integer"

**str**(b)

int [1:3] 1 2 3

**length**(b)

# [1] 3

The vector mode 'character' store text.

```
# A character vector
c <- c("one","two","three")
class(c)
```
[1] "character"

**str**(c)

chr [1:3] "one" "two" "three"

**length**(c)

# [1] 3

The vector mode 'logical' stores 'TRUE' OR 'FALSE' logical data.

```
#logical vector
d <- c(TRUE,TRUE,TRUE,FALSE,TRUE,FALSE)
class(d)
```

```
[1] "logical"
```
**str**(d)

logi [1:6] TRUE TRUE TRUE FALSE TRUE FALSE

**length**(d)

<span id="page-7-1"></span>[1] 6

### <span id="page-7-0"></span>**4.3.2 Factor**

A 'factor' in R stores data from categorical data in variables as different levels.

```
catg <- c("male","female","female","male","male")
catg
[1] "male" "female" "female" "male" "male"
is.factor(catg)
[1] FALSE
# Apply the factor function
factor_catg <- factor(catg)
factor_catg
```

```
[1] male female female male male
Levels: female male
is.factor(factor_catg)
[1] TRUE
class(factor_catg)
[1] "factor"
str(factor_catg)
 Factor w/ 2 levels "female","male": 2 1 1 2 2
A character, numeric or integer vector can be transformed to a factor by using the as.factor()
function.
# Conversion of numeric to factor
a <- c(1, 2, 3.3)
class(a)
[1] "numeric"
str(a)
num [1:3] 1 2 3.3
fac_a <- as.factor(a)
class(fac_a)
[1] "factor"
str(fac_a)
Factor w/ 3 levels "1","2","3.3": 1 2 3
# Conversion of integer to factor
b <- c(1L, 2L, 3L)
class(b)
[1] "integer"
str(b)
 int [1:3] 1 2 3
fac_b <- as.factor(b)
class(fac_b)
[1] "factor"
str(fac_b)
Factor w/ 3 levels "1","2","3": 1 2 3
# Conversion of character to factor
c <- c("one","two","three")
class(c)
```
[1] "character"

#### **str**(c)

```
chr [1:3] "one" "two" "three"
fac_c <- as.factor(c)
class(fac_c)
```
[1] "factor"

**str**(fac\_c)

Factor w/ 3 levels "one","three",..: 1 3 2

## <span id="page-9-0"></span>**4.3.3 Matrix**

A 'matrix' in R is a vector with the attributes 'nrow' and 'ncol'.

```
# Generate 5 * 4 numeric matrix
m <- matrix(1:20, nrow = 5, ncol = 4)
m
```
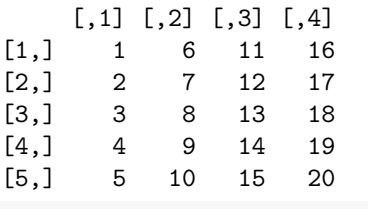

**class**(m)

```
[1] "matrix" "array"
typeof(m)
```
[1] "integer"

*# Dimensions of m* **dim**(m)

[1] 5 4

#### <span id="page-9-1"></span>**4.3.4 List**

A 'list' is a container containing different objects. The contents of list need not be of the same type or mode. A list can encompass a mixture of data types such as vectors, matrices, data frames, other lists or any other data structure.

```
w <- list(a, m, d, list(b, c))
class(w)
[1] "list"
str(w)
List of 4
 $ : num [1:3] 1 2 3.3
 $ : int [1:5, 1:4] 1 2 3 4 5 6 7 8 9 10 ...
 $ : logi [1:6] TRUE TRUE TRUE FALSE TRUE FALSE
 $ :List of 2
```

```
..$ : int [1:3] 1 2 3
..$ : chr [1:3] "one" "two" "three"
```
#### <span id="page-10-2"></span><span id="page-10-0"></span>**4.3.5 Data Frame**

A 'data frame' in R is a special kind of list with every element having equal length. It is very important for handling tabular data in R. It is a array like structure with rows and columns. Each column needs to be of a single data type, however data type can vary between columns.

```
L <- LETTERS[1:4]
y <- 1:4
z <- c("This", "is", "a", "data frame")
df <- data.frame(L, x = 1, y, z)
df
 L \times y z
1 A 1 1 This
2 B 1 2 is
3 C 1 3 a
4 D 1 4 data frame
str(df)
'data.frame': 4 obs. of 4 variables:
 $ L: chr "A" "B" "C" "D"
 $ x: num 1 1 1 1
 $ y: int 1 2 3 4
 $ z: chr "This" "is" "a" "data frame"
attributes(df)
$names
[1] "L" "x" "y" "z"
$class
[1] "data.frame"
$row.names
[1] 1 2 3 4
rownames(df)
[1] "1" "2" "3" "4"
colnames(df)
```
#### <span id="page-10-1"></span>**4.3.6 Functions**

[1] "L" "x" "y" "z"

All of the work in R is done by functions. It is an object defining a procedure which takes one or more objects as input (or 'arguments'), performs some action on them and finally gives a new object as output (or 'return'). class(), mean(), getwd(), +, etc. are all functions.

For example the function mean() takes a numeric vector as argument and returns the mean as a numeric vector.

a <- **c**(1, 2, 3.3) **mean**(a)

#### [1] 2.1

The user can also create custom functions. For example the function foo adds two numbers and gives the result.

```
foo <- function(n1, n2) {
  out <- n1 + n2
  return(out)
}
foo(2,3)
```
[1] 5

### <span id="page-11-0"></span>**4.4 Special Elements**

In addition to numbers and text, there are some special elements which can be included in different data objects.

NA (not available) indicates missing data.

```
x <- c(2.5, NA, 8.6)
y <- c(TRUE, FALSE, NA)
z <- c("k", NA, "m", "n", "o")
is.na(x)
[1] FALSE TRUE FALSE
is.na(z)
[1] FALSE TRUE FALSE FALSE FALSE
anyNA(x)
[1] TRUE
a
[1] 1.0 2.0 3.3
is.na(a)
[1] FALSE FALSE FALSE
Inf indicates infinity.
1/0
[1] Inf
NaN (Not a Number) indicates any undefined value.
0/0
```
[1] NaN

# <span id="page-12-0"></span>**4.5 Indexing**

The [ function is used to extract elements of an object by indexing (numeric or logical). Named elements in lists and data frames can be extracted by using the \$ operator.

Consider a vector a.

```
a <- c(1, 2, 3.3, 2.8, 6.7)
# Numeric indexing
# Extract first element
a[1]
[1] 1
# Extract elements 2:3
a[2:3]
[1] 2.0 3.3
# Logical indexing
a[a > 3]
[1] 3.3 6.7
Consider a matrix m.
m <- matrix(1:9, nrow = 3, ncol = 3, byrow = TRUE)colnames(m) <- c('a', 'b', 'c')
m
     a b c
[1,] 1 2 3
[2,] 4 5 6
[3,] 7 8 9
# Extract elements
m[,2] # 2nd column of matrix
[1] 2 5 8
m[3,] # 3rd row of matrix
a b c
7 8 9
m[2:3, 1:3] # rows 2,3 of columns 1,2,3
     a b c
[1,] 4 5 6
[2,] 7 8 9
m[2,2] # Element in 2nd column of 2nd row
b
5
m[, 'b'] # Column 'b'
[1] 2 5 8
```

```
m[, c('a', 'c')] # Column 'a' and 'c'
    a c
[1,] 1 3
[2,] 4 6
[3,] 7 9
Consider a list w.
w <- list(vec = a, mat = m, data = df, alist = list(b, c))
# Indexing by number
w[2] # As list structure
$mat
    a b c
[1,] 1 2 3
[2,] 4 5 6
[3,] 7 8 9
w[[2]] # Without list structure
    a b c
[1,] 1 2 3
[2,] 4 5 6
[3,] 7 8 9
# Indexing by name
w$vec
[1] 1.0 2.0 3.3 2.8 6.7
w$data
L x y z<br>L A 1 1 1 This
1 A 1 1
2 B 1 2 is
3 C 1 3 a
4 D 1 4 data frame
Consider a data frame df.
df
L x y z<br>L A 1 1 1 This
1 A 1 1
2 B 1 2 is
3 C 1 3 a
4 D 1 4 data frame
# Indexing by number
df[,2] # 2nd column of data frame
[1] 1 1 1 1
df[2] # 2nd column of data frame
 x
1 1
```

```
2 1
3 1
4 1
df[3,] # 3rd row of data frame
 L x y z
3 C 1 3 a
df[2:3, 1:3] # rows 2,3 of columns 1,2,3
 L x y
2 B 1 2
3 C 1 3
df[2,2] # Element in 2nd column of 2nd row
[1] 1
# Indexing by name
df$L
[1] "A" "B" "C" "D"
df$z
[1] "This" "is" "a" "data frame"
```
### <span id="page-14-0"></span>**4.6 Help Documentation**

The help documentation regarding any function can be viewed using the ? or help() function. The help documentation shows the default usage of the function including, the arguments that are taken by the function and the type of output object returned ('Value').

?ls **help**(ls)

?mean

<span id="page-14-2"></span>?setwd

# <span id="page-14-1"></span>**4.7 Packages**

Packages in R are collections of R functions, data, and compiled code in a well-defined format. They are add-ons which extend the functionality of R and at present, there are [16019](https://cran.r-project.org/web/packages/available_packages_by_name.html) packages available for deployment and use at the official repository, the Comprehensive R Archive Network (CRAN).

Valid packages from CRAN can be installed by using the install.packages() command.

```
# Install the package 'readxl' for importing data from excel
install.packages(readxl)
```
Installed packages can be loaded using the function library().

```
# Install the package 'readxl' for importing data from excel
library(readxl)
```
### <span id="page-15-0"></span>**4.8 Importing and Exporting Tabular Data**

Tabular data from a spreadsheet can be imported into R in different ways. Consider some data such as in Table 1. Copy this data in to a spreadsheet editor such as MS Excel and save it as augdata.csv, a comma-separated-value file and augdata.xlsx, an Excel file in the working directory (getwd()).

**Table 1**: Example data from an experiment in augmented RCBD design.

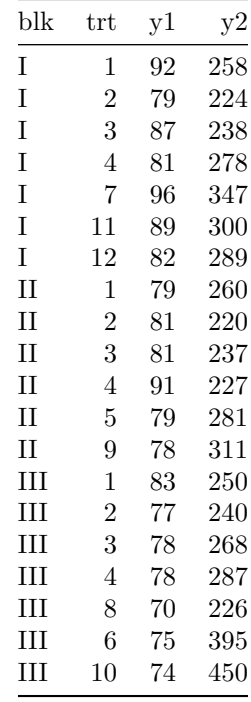

The augdata.csv file can be imported into R using the read.csv() function or the [read\\_csv\(\)](https://readr.tidyverse.org/reference/read_delim.html) function in the readr package.

```
data <- read.csv(file = "augdata.csv")
str(data)
```
'data.frame': 20 obs. of 4 variables: \$ blk: Factor w/ 3 levels "I","II","III": 1 1 1 1 1 1 1 2 2 2 ... \$ trt: num 1 2 3 4 7 11 12 1 2 3 ... \$ y1 : num 92 79 87 81 96 89 82 79 81 81 ... \$ y2 : num 258 224 238 278 347 300 289 260 220 237 ...

The argument stringsAsFactors = FALSE reads the text columns as of type character instead of the default factor.

data <- **read.csv**(file = "augdata.csv", stringsAsFactors = FALSE) **str**(data)

```
'data.frame': 20 obs. of 4 variables:
$ blk: chr "I" "I" "I" "I" ...
$ trt: num 1 2 3 4 7 11 12 1 2 3 ...
$ y1 : num 92 79 87 81 96 89 82 79 81 81 ...
$ y2 : num 258 224 238 278 347 300 289 260 220 237 ...
```
The augdata.xlsx file can be imported into R using the [read\\_excel\(\)](https://readxl.tidyverse.org/reference/read_excel.html) function in the readxl package.

```
library(readxl)
data <- read_excel(path = "augdata.xlsx")
'data.frame': 20 obs. of 4 variables:
$ blk: chr "I" "I" "I" "I" ...
 $ trt: num 1 2 3 4 7 11 12 1 2 3 ...
 $ y1 : num 92 79 87 81 96 89 82 79 81 81 ...
 $ y2 : num 258 224 238 278 347 300 289 260 220 237 ...
```
The tabular data can be exported from R to a .csv (comma-separated-value) file by the [write.csv\(\)](https://www.rdocumentation.org/packages/utils/versions/3.5.1/topics/write.table) function.

```
write.csv(x = data, file = "augdata.csv")
```
# <span id="page-16-0"></span>**4.9 Additional Resources**

To learn more about R, there are umpteen number of online tutorials as well as free courses available. Queries about various aspects can be put to the active and vibrant 'R community online.

- Online tutorials
	- **–** <http://www.cran.r-project.org/other-docs.html>
	- **–** <https://bookdown.org/ndphillips/YaRrr/>
- Free online courses
	- **–** <http://tryr.codeschool.com/>
	- **–** <https://www.datacamp.com/courses/free-introduction-to-r>
- R community support
	- **–** <http://stackoverflow.com/>
	- **–** R help mailing lists : <http://www.r-project.org/mail.html>

# <span id="page-16-2"></span><span id="page-16-1"></span>**5 Installation of augmentedRCBD**

The package augmentedRCBD can be installed using the following functions.

```
# Install from CRAN
install.packages('augmentedRCBD', dependencies=TRUE)
# Install development version from Github
if (!require('devtools')) install.packages('devtools')
library(devtools)
install_github("aravind-j/augmentedRCBD")
```
The stable release is hosted in [CRAN](https://CRAN.R-project.org/package=augmentedRCBD) [\(see section 4.7\),](#page-14-2) while the under-development version is hosted as a [Github](https://github.com/aravind-j/augmentedRCBD) repository. To install from github, you need to use the [install\\_github\(\)](https://devtools.r-lib.org/reference/reexports.html) function from ['devtools](https://devtools.r-lib.org/) package.

Then the package can be loaded using the function

**library**(augmentedRCBD)

--------------------------------------------------------------------------------

Welcome to augmentedRCBD version 0.1.3

- # To know how to use this package type: browseVignettes(package = 'augmentedRCBD') for the package vignette.
- # To know whats new in this version type: news(package='augmentedRCBD') for the NEWS file.
- # To cite the methods in the package type: citation(package='augmentedRCBD')
- # To suppress this message use: suppressPackageStartupMessages(library(augmentedRCBD)) --------------------------------------------------------------------------------

The current version of the package is 0.1.3. The previous versions are as follows.

**Table 2.** Version history of augmentedRCBD R package.

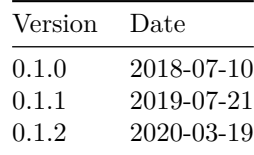

To know detailed history of changes use news(package='augmentedRCBD').

# <span id="page-17-0"></span>**6 Data Format**

Certain details need to be considered for arranging experimental data for analysis using the augmentedRCBD package.

The data should be in long/vertical form, where each row has the data from one genotype per block. For example, consider the following data (Table 3) recorded for a trait from an experiment laid out in an augmented block design with 3 blocks and 12 genotypes(or treatment) with 6 to 7 genotypes/block. 8 genotypes (Test, G 5 to G 12) are not replicated, while 4 genotypes (Check, G 1 to G 4) are replicated.

**Table 3**: Data from an experiment in augmented RCBD design.

Warning in kable\_pipe(x = structure(c("\*\*Block I\*\*", "", "\*\*Block II\*\*", : The table should have a header (column names)

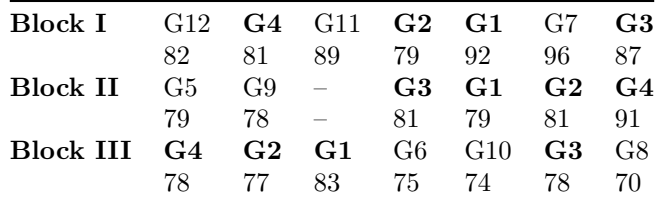

This data needs to be arranged with columns showing block, genotype (or treatment) and the data of the trait for each genotype per block (Table 4).

| Block     | Treatment Trait |    |
|-----------|-----------------|----|
| Block I   | G 1             | 92 |
| Block I   | $\mathrm{G}$ 2  | 79 |
| Block I   | G <sub>3</sub>  | 87 |
| Block I   | G 4             | 81 |
| Block I   | G 7             | 96 |
| Block I   | G 11            | 89 |
| Block I   | G 12            | 82 |
| Block II  | G <sub>1</sub>  | 79 |
| Block II  | G 2             | 81 |
| Block II  | G <sub>3</sub>  | 81 |
| Block II  | G <sub>4</sub>  | 91 |
| Block II  | G <sub>5</sub>  | 79 |
| Block II  | G <sub>9</sub>  | 78 |
| Block III | G 1             | 83 |
| Block III | $\mathrm{G}$ 2  | 77 |
| Block III | G <sub>3</sub>  | 78 |
| Block III | G <sub>4</sub>  | 78 |
| Block III | G8              | 70 |
| Block III | G6              | 75 |
| Block III | G <sub>10</sub> | 74 |

**Table 4**: Data from an experiment in augmented RCBD design arranged in long-form.

The data for block and genotype (or treatment) can also be depicted as numbers (Table 5).

**Table 5**: Data from an experiment in augmented RCBD design arranged in long-form (Block and Treatment as numbers).

| <b>Block</b>   | Treatment      | Trait |
|----------------|----------------|-------|
| $\mathbf 1$    | $\mathbf 1$    | 92    |
| 1              | $\overline{2}$ | 79    |
| 1              | 3              | 87    |
| $\mathbf 1$    | $\overline{4}$ | 81    |
| 1              | 7              | 96    |
| 1              | 11             | 89    |
| $\mathbf 1$    | 12             | 82    |
| $\overline{2}$ | $\mathbf{1}$   | 79    |
| $\overline{2}$ | $\overline{2}$ | 81    |
| $\overline{2}$ | 3              | 81    |
| $\overline{2}$ | $\overline{4}$ | 91    |
| $\overline{2}$ | 5              | 79    |
| $\overline{2}$ | 9              | 78    |
| 3              | $\mathbf{1}$   | 83    |
| 3              | $\overline{2}$ | 77    |
| 3              | 3              | 78    |
| 3              | $\overline{4}$ | 78    |
| 3              | 8              | 70    |
| 3              | 6              | 75    |
| 3              | 10             | 74    |

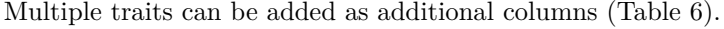

**Table 6**: Data from an experiment in augmented RCBD design arranged in long-form (Multiple traits).

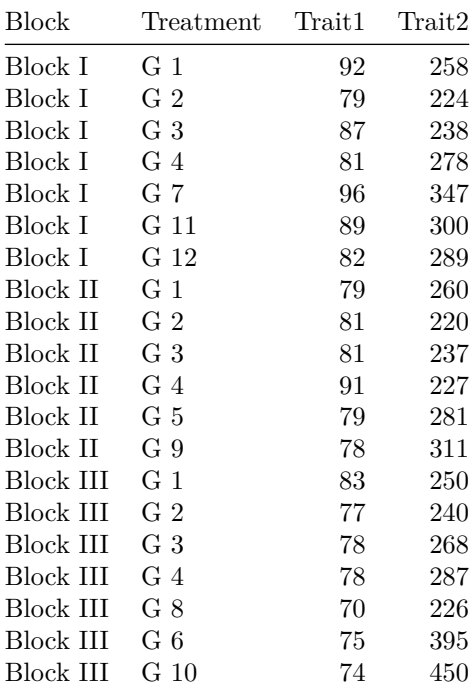

Data should preferably be balanced i.e. all the check genotypes should be present in all the blocks. If not, a warning is issued. The number of test genotypes can vary within a block. There should not be any missing values. Rows of genotypes with missing values for one or more traits should be removed.

Such a tabular data should be imported [\(see section 7.8\)](#page-14-3) into R as a data frame object [\(see section](#page-10-2) [4.3.5\)](#page-10-2). The columns with the block and treatment categorical data should of the type factor [\(see section](#page-7-1) [4.3.2\)](#page-7-1), while the column(s) with the trait data should be of the type integer or numeric [\(see section](#page-6-3) [4.3.1\)](#page-6-3).

# <span id="page-19-0"></span>**7 Data Analysis for a Single Trait**

Analysis of data for a single trait can be performed by using augmentedRCBD function. It generates an object of class augmentedRCBD. Such an object can then be taken as input by the several functions to print the results to console ( $print \cdot augmentedRCBD$ ), generate descriptive statistics from adjusted means (describe.augmentedRCBD), plot frequency distribution (freqdist.augmentedRCBD) and computed genetic variability statistics (gva.augmentedRCBD). All these outputs can also be exported as a MS Word report using the report.augmentedRCBD function.

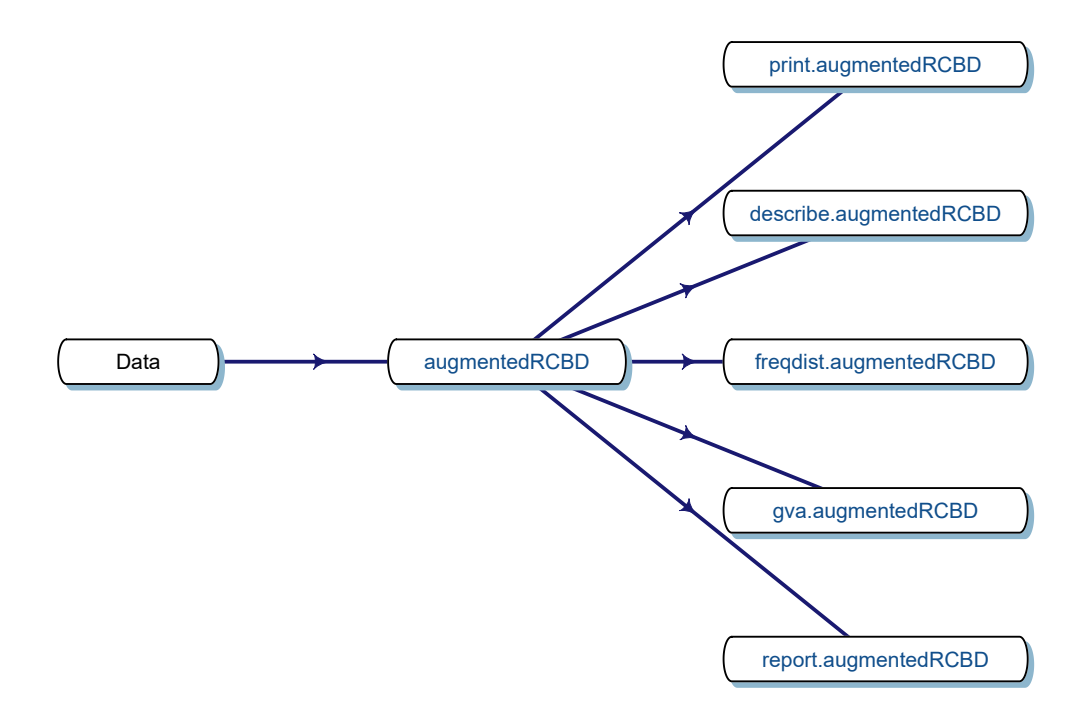

**Fig. 4**. Workflow for analysis of single traits with augmentedRCBD.

#### <span id="page-20-0"></span>**7.1 augmentedRCBD()**

Consider the data in [Table 1.](#page-14-3) The data can be imported into R as [vectors](#page-6-3) as follows.

blk <- **c**(1, 1, 1, 1, 1, 1, 1, 2, 2, 2, 2, 2, 2, 3, 3, 3, 3, 3, 3, 3) trt <- **c**(1, 2, 3, 4, 7, 11, 12, 1, 2, 3, 4, 5, 9, 1, 2, 3, 4, 8, 6, 10) y1 <- **c**(92, 79, 87, 81, 96, 89, 82, 79, 81, 81, 91, 79, 78, 83, 77, 78, 78, 70, 75, 74) y2 <- **c**(258, 224, 238, 278, 347, 300, 289, 260, 220, 237, 227, 281, 311, 250, 240, 268, 287, 226, 395, 450)

The blk and trt vectors with the block and treatment data need to be converted into factors as follows before analysis.

*# Convert block and treatment to factors* blk <- **as.factor**(blk) trt <- **as.factor**(trt)

With the data in appropriate format, the analysis can be performed as follows for the trait  $v1$  as follows.

out1 <- **augmentedRCBD**(blk, trt, y1, method.comp = "lsd", alpha =  $0.05$ , group = TRUE, console = TRUE)

Augmented Design Details ========================

```
Number of blocks "3"
Number of treatments "12"
Number of check treatments "4"
Number of test treatments "8"
Check treatments "1, 2, 3, 4"ANOVA, Treatment Adjusted
=========================
                               Df Sum Sq Mean Sq F value Pr(>F)
Block (ignoring Treatments) 2 360.1 180.04 6.675 0.0298 *
Treatment (eliminating Blocks) 11 285.1 25.92 0.961 0.5499
 Treatment: Check 3 52.9 17.64 0.654 0.6092
 Treatment: Test and Test vs. Check 8 232.2 29.02 1.076 0.4779
Residuals 6 161.8 26.97
---
Signif. codes: 0 '***' 0.001 '**' 0.01 '*' 0.05 '.' 0.1 ' ' 1
ANOVA, Block Adjusted
=====================
                          Df Sum Sq Mean Sq F value Pr(>F)
Treatment (ignoring Blocks) 11 575.7 52.33 1.940 0.215<br>Treatment: Check 3 52.9 17.64 0.654 0.609
                          Treatment: Check 3 52.9 17.64 0.654 0.609
 Treatment: Test 7 505.9 72.27 2.679 0.125
 Treatment: Test vs. Check 1 16.9 16.87 0.626 0.459
Block (eliminating Treatments) 2 69.5 34.75 1.288 0.342
Residuals 6 161.8 26.97
Treatment Means
===============
  Treatment Block Means SE r Min Max Adjusted Means
1 1 84.66667 3.844188 3 79 92 84.66667
2 10 3 74.00000 NA 1 74 74 77.25000
3 11 1 89.00000 NA 1 89 89 86.50000
4 12 1 82.00000 NA 1 82 82 79.50000
5 2 79.00000 1.154701 3 77 81 79.00000<br>6 3 82.00000 2.645751 3 78 87 82.00000<br>7 4 83.33333 3.929942 3 78 91 83.33333
6 3 82.00000 2.645751 3 78 87 82.00000
7 4 83.33333 3.929942 3 78 91 83.33333
8 5 2 79.00000 NA 1 79 79 78.25000
9 6 3 75.00000 NA 1 75 75 78.25000
10 7 1 96.00000 NA 1 96 96 93.50000
11 8 3 70.00000 NA 1 70 70 73.25000<br>12 9 2 78.00000 NA 1 78 78 77.25000
12 9 2 78.00000 NA 1 78 78
Coefficient of Variation
========================
6.372367
Overall Adjusted Mean
=====================
```
Standard Errors

===================

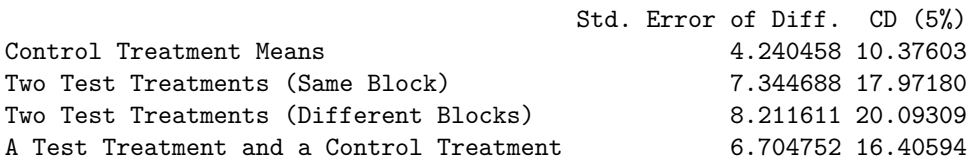

Treatment Groups

==================

Method : lsd

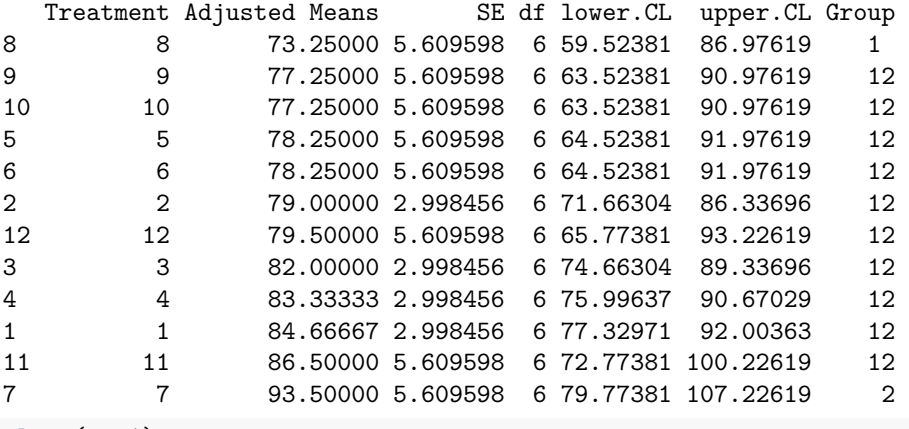

**class**(out1)

#### [1] "augmentedRCBD"

Similarly the analysis for the trait y2 can be computed as follows.

```
out2 <- augmentedRCBD(blk, trt, y2, method.comp = "lsd",
                      alpha = 0.05, group = TRUE, console = TRUE)
```

```
Augmented Design Details
========================
Number of blocks "3"
Number of treatments "12"Number of check treatments "4"
Number of test treatments "8"
Check treatments "1, 2, 3, 4"
ANOVA, Treatment Adjusted
=========================
                              Df Sum Sq Mean Sq F value Pr(>F)
Block (ignoring Treatments) 2 7019 3510 12.261 0.007597 **
Treatment (eliminating Blocks) 11 58965 5360 18.727 0.000920 ***
 Treatment: Check 3 2150 717 2.504 0.156116
 Treatment: Test and Test vs. Check 8 56815 7102 24.810 0.000473 ***
Residuals 6 1717 286
```

```
---
Signif. codes: 0 '***' 0.001 '**' 0.01 '*' 0.05 '.' 0.1 ' ' 1
ANOVA, Block Adjusted
=====================
                          Df Sum Sq Mean Sq F value Pr(>F)
Treatment (ignoring Blocks) 11 64708 5883 20.550 0.000707 ***
 Treatment: Check 3 2150 717 2.504 0.156116
 Treatment: Test 7 34863 4980 17.399 0.001366 **
 Treatment: Test vs. Check 1 27694 27694 96.749 6.36e-05 ***
Block (eliminating Treatments) 2 1277 639 2.231 0.188645
Residuals 6 1718 286
---Signif. codes: 0 '***' 0.001 '**' 0.01 '*' 0.05 '.' 0.1 ' ' 1
Treatment Means
===============
  Treatment Block Means SE r Min Max Adjusted Means
1 1 256.0000 3.055050 3 250 260 256.0000
2 10 3 450.0000 NA 1 450 450 437.6667
\begin{array}{cccccccc} 3 & 11 & 1 & 300.0000 & \text{NA} & 1 & 300 & 300 & 299.4167 \\ 4 & 12 & 1 & 289.0000 & \text{NA} & 1 & 289 & 289 & 288.4167 \end{array}12 1 289.0000 1 1 289 289 288.4167<br>5 2 228.0000 6.110101 3 220 240 228.0000
5 2 228.0000 6.110101 3 220 240 228.0000
6 3 247.6667 10.170764 3 237 268 247.6667
7 4 264.0000 18.681542 3 227 287 264.0000
8 5 2 281.0000 NA 1 281 281 293.9167
9 6 3 395.0000 NA 1 395 395 382.6667
10 7 1 347.0000 NA 1 347 347 346.4167<br>11 8 3 226.0000 NA 1 226 226 213.6667
11 8 3 226.0000 NA 1 226 226
12 9 2 311.0000 NA 1 311 311 323.9167
Coefficient of Variation
========================
6.057617
Overall Adjusted Mean
=====================
298.4792
Standard Errors
===================
                                   Std. Error of Diff. CD (5%)
Control Treatment Means 13.81424 33.80224
Two Test Treatments (Same Block) 23.92697 58.54719
Two Test Treatments (Different Blocks) 26.75117 65.45775
A Test Treatment and a Control Treatment 21.84224 53.44603
Treatment Groups
==================
```
Method : lsd

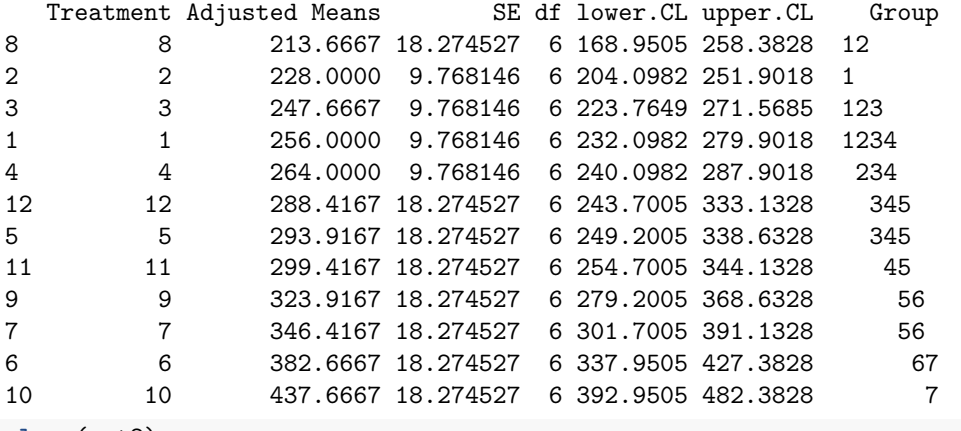

**class**(out2)

[1] "augmentedRCBD"

The data can also be imported as a [data frame](#page-10-2) and then used for analysis. Consider the data frame data imported from [Table 1](#page-14-3) according to the instructions in [section 4.8.](#page-14-3)

```
str(data)
```

```
'data.frame': 20 obs. of 4 variables:
 $ blk: Factor w/ 3 levels "1","2","3": 1 1 1 1 1 1 1 2 2 2 ...
 $ trt: Factor w/ 12 levels "1","2","3","4",..: 1 2 3 4 7 11 12 1 2 3 ...
 $ y1 : num 92 79 87 81 96 89 82 79 81 81 ...
 $ y2 : num 258 224 238 278 347 300 289 260 220 237 ...
# Convert block and treatment to factors
data$blk <- as.factor(data$blk)
data$trt <- as.factor(data$trt)
# Results for variable y1
out1 <- augmentedRCBD(data$blk, data$trt, data$y1, method.comp = "lsd",
                    alpha = 0.05, group = TRUE, console = TRUE)
Augmented Design Details
========================
Number of blocks "3"
Number of treatments "12"
Number of check treatments "4"
Number of test treatments "8"
Check treatments "1, 2, 3, 4"
ANOVA, Treatment Adjusted
=========================
                                 Df Sum Sq Mean Sq F value Pr(>F)
Block (ignoring Treatments) 2 360.1 180.04 6.675 0.0298 *
Treatment (eliminating Blocks) 11 285.1 25.92 0.961 0.5499
 Treatment: Check 3 52.9 17.64 0.654 0.6092
 Treatment: Test and Test vs. Check 8 232.2 29.02 1.076 0.4779
Residuals 6 161.8 26.97
```

```
---
Signif. codes: 0 '***' 0.001 '**' 0.01 '*' 0.05 '.' 0.1 ' ' 1
ANOVA, Block Adjusted
=====================
                         Df Sum Sq Mean Sq F value Pr(>F)
Treatment (ignoring Blocks) 11 575.7 52.33 1.940 0.215
 Treatment: Check 3 52.9 17.64 0.654 0.609
 Treatment: Test 7 505.9 72.27 2.679 0.125
 Treatment: Test vs. Check 1 16.9 16.87 0.626 0.459
Block (eliminating Treatments) 2 69.5 34.75 1.288 0.342
Residuals 6 161.8 26.97
Treatment Means
===============
  Treatment Block Means SE r Min Max Adjusted Means
1 1 84.66667 3.844188 3 79 92 84.66667
2 10 3 74.00000 NA 1 74 74 77.25000
3 11 1 89.00000 NA 1 89 89 86.50000
4 12 1 82.00000 NA 1 82 82 79.50000<br>5 2 79.00000 1.154701 3 77 81 79.00000<br>6 3 82.00000 2.645751 3 78 87 82.00000
5 2 79.00000 1.154701 3 77 81 79.00000
6 3 82.00000 2.645751 3 78 87 82.00000
7 4 83.33333 3.929942 3 78 91 83.33333
8 5 2 79.00000 NA 1 79 79 78.25000
9 6 3 75.00000 NA 1 75 75 78.25000<br>10 7 1 96.00000 NA 1 96 96 93.50000<br>11 8 3 70.00000 NA 1 70 70 73.25000
10 7 1 96.00000 NA 1 96 96 93.50000
11 8 3 70.00000 NA 1 70 70 73.25000
12 9 2 78.00000 NA 1 78 78 77.25000
Coefficient of Variation
========================
6.372367
Overall Adjusted Mean
=====================
81.0625
Standard Errors
===================
                                  Std. Error of Diff. CD (5%)
Control Treatment Means 4.240458 10.37603
Two Test Treatments (Same Block) 7.344688 17.97180
Two Test Treatments (Different Blocks) 8.211611 20.09309
A Test Treatment and a Control Treatment 6.704752 16.40594
Treatment Groups
==================
Method : lsd
  Treatment Adjusted Means SE df lower.CL upper.CL Group
8 8 73.25000 5.609598 6 59.52381 86.97619 1
```

```
9 9 77.25000 5.609598 6 63.52381 90.97619 12
10 10 77.25000 5.609598 6 63.52381 90.97619 12
5 5 78.25000 5.609598 6 64.52381 91.97619 12
6 6 78.25000 5.609598 6 64.52381 91.97619 12
2 2 79.00000 2.998456 6 71.66304 86.33696 12
12 12 79.50000 5.609598 6 65.77381 93.22619 12
3 3 82.00000 2.998456 6 74.66304 89.33696 12
4 4 83.33333 2.998456 6 75.99637 90.67029 12
1 1 84.66667 2.998456 6 77.32971 92.00363 12
11 11 86.50000 5.609598 6 72.77381 100.22619 12
7 7 93.50000 5.609598 6 79.77381 107.22619 2
class(out1)
[1] "augmentedRCBD"
# Results for variable y2
out2 <- augmentedRCBD(data$blk, data$trt, data$y2, method.comp = "lsd",
                 alpha = 0.05, group = TRUE, console = TRUE)
Augmented Design Details
========================
Number of blocks "3"
Number of treatments "12"
Number of check treatments "4"
Number of test treatments "8"
Check treatments "1, 2, 3, 4"
ANOVA, Treatment Adjusted
=========================
                             Df Sum Sq Mean Sq F value Pr(>F)
Block (ignoring Treatments) 2 7019 3510 12.261 0.007597 **
Treatment (eliminating Blocks) 11 58965 5360 18.727 0.000920 ***
 Treatment: Check 3 2150 717 2.504 0.156116
 Treatment: Test and Test vs. Check 8 56815 7102 24.810 0.000473 ***
Residuals 6 1717 286
---
Signif. codes: 0 '***' 0.001 '**' 0.01 '*' 0.05 '.' 0.1 ' ' 1
ANOVA, Block Adjusted
=====================
                        Df Sum Sq Mean Sq F value Pr(>F)
Treatment (ignoring Blocks) 11 64708 5883 20.550 0.000707 ***
 Treatment: Check 3 2150 717 2.504 0.156116
 Treatment: Test 7 34863 4980 17.399 0.001366 **
 Treatment: Test vs. Check 1 27694 27694 96.749 6.36e-05 ***
Block (eliminating Treatments) 2 1277 639 2.231 0.188645
Residuals 6 1718 286
---
Signif. codes: 0 '***' 0.001 '**' 0.01 '*' 0.05 '.' 0.1 ' ' 1
```
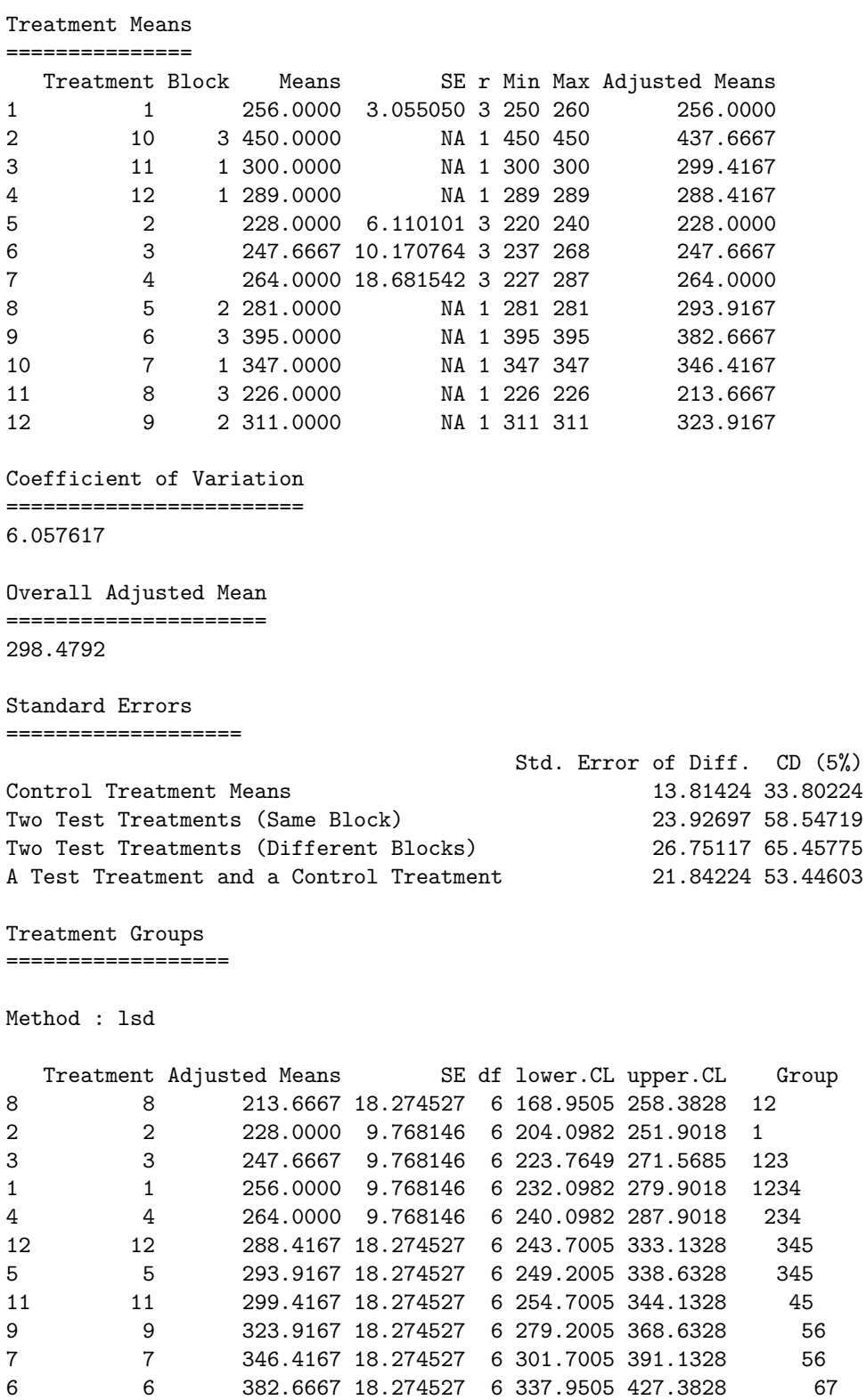

10 10 437.6667 18.274527 6 392.9505 482.3828 7

#### **class**(out2)

#### [1] "augmentedRCBD"

Check genotypes are inferred by default on the basis of number of replications. However, if some test genotypes are also replicated, they may also be falsely detected as checks. To avoid this, the checks can be specified by the checks argument.

```
# Results for variable y1 (checks specified)
out1 <- augmentedRCBD(data$blk, data$trt, data$y1, method.comp = "lsd",
                      alpha = 0.05, group = TRUE, console = TRUE,
                      checks = c("1", "2", "3", "4"))
```

```
Augmented Design Details
========================
Number of blocks "3"
Number of treatments "12"
Number of check treatments "4"
Number of test treatments "8"
Check treatments "1, 2, 3, 4"
ANOVA, Treatment Adjusted
=========================
                             Df Sum Sq Mean Sq F value Pr(>F)
Block (ignoring Treatments) 2 360.1 180.04 6.675 0.0298 *
Treatment (eliminating Blocks) 11 285.1 25.92 0.961 0.5499
 Treatment: Check 3 52.9 17.64 0.654 0.6092
 Treatment: Test and Test vs. Check 8 232.2 29.02 1.076 0.4779
Residuals 6 161.8 26.97
---
Signif. codes: 0 '***' 0.001 '**' 0.01 '*' 0.05 '.' 0.1 ' ' 1
ANOVA, Block Adjusted
=====================
                         Df Sum Sq Mean Sq F value Pr(>F)
Treatment (ignoring Blocks) 11 575.7 52.33 1.940 0.215
 Treatment: Check 3 52.9 17.64 0.654 0.609
 Treatment: Test 7 505.9 72.27 2.679 0.125
 Treatment: Test vs. Check 1 16.9 16.87 0.626 0.459
Block (eliminating Treatments) 2 69.5 34.75 1.288 0.342
Residuals 6 161.8 26.97
Treatment Means
===============
  Treatment Block Means SE r Min Max Adjusted Means
1 1 84.66667 3.844188 3 79 92 84.66667
2 10 3 74.00000 NA 1 74 74 77.25000
3 11 1 89.00000 NA 1 89 89 86.50000
```
4 12 1 82.00000 NA 1 82 82 79.50000 5 2 79.00000 1.154701 3 77 81 79.00000 6 3 82.00000 2.645751 3 78 87 82.00000

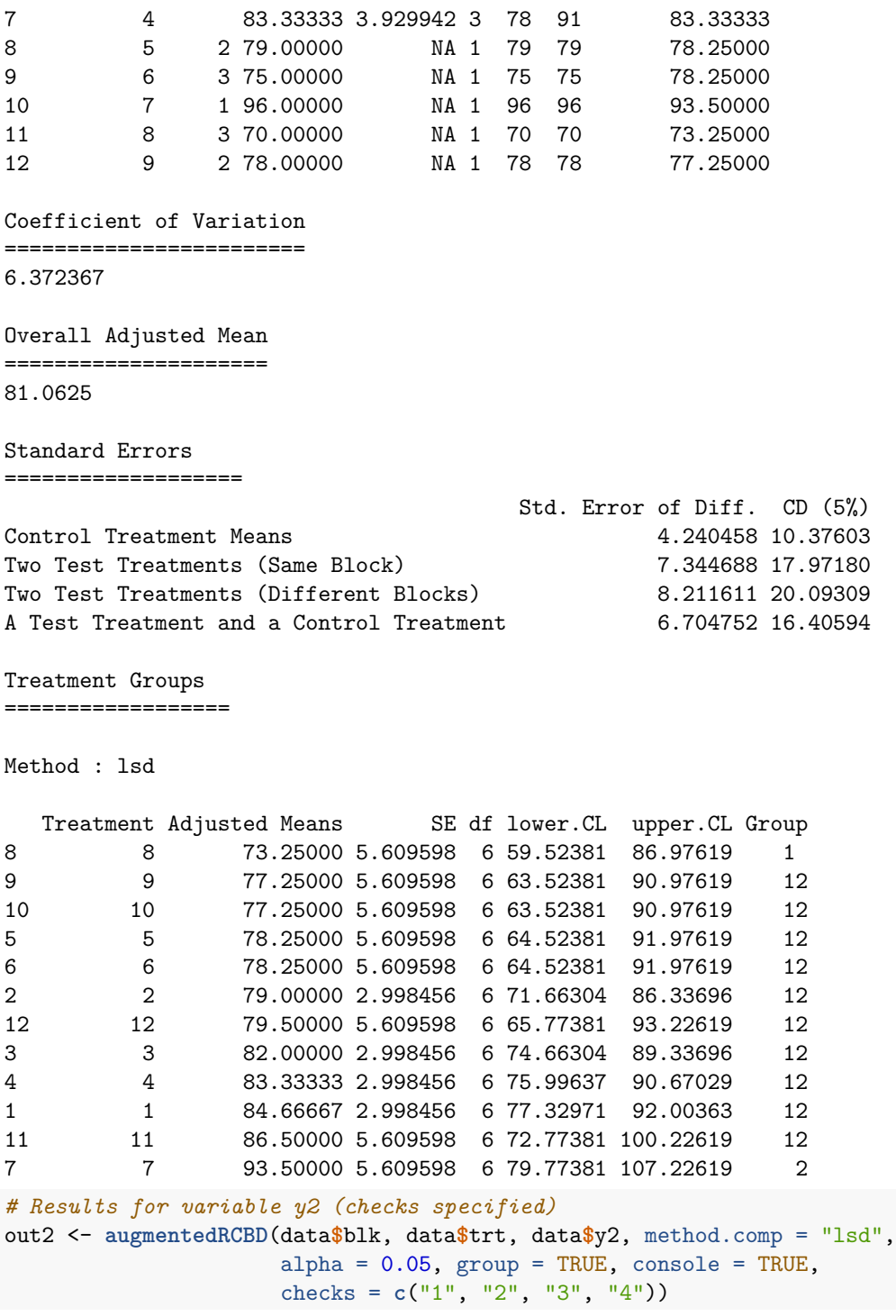

Augmented Design Details ========================

Number of blocks "3"

30

```
Number of treatments "12"Number of check treatments "4"
Number of test treatments "8"
Check treatments "1, 2, 3, 4"ANOVA, Treatment Adjusted
=========================
                               Df Sum Sq Mean Sq F value Pr(>F)
Block (ignoring Treatments) 2 7019 3510 12.261 0.007597 **
Treatment (eliminating Blocks) 11 58965 5360 18.727 0.000920 ***
 Treatment: Check 3 2150 717 2.504 0.156116
 Treatment: Test and Test vs. Check 8 56815 7102 24.810 0.000473 ***
Residuals 6 1717 286
---
Signif. codes: 0 '***' 0.001 '**' 0.01 '*' 0.05 '.' 0.1 ' ' 1
ANOVA, Block Adjusted
=====================
                          Df Sum Sq Mean Sq F value Pr(>F)
Treatment (ignoring Blocks) 11 64708 5883 20.550 0.000707 ***
 Treatment: Check 3 2150 717 2.504 0.156116
 Treatment: Test 7 34863 4980 17.399 0.001366 **
 Treatment: Test vs. Check 1 27694 27694 96.749 6.36e-05 ***
Block (eliminating Treatments) 2 1277 639 2.231 0.188645
Residuals 6 1718 286
---
Signif. codes: 0 '***' 0.001 '**' 0.01 '*' 0.05 '.' 0.1 ' ' 1
Treatment Means
===============
  Treatment Block Means SE r Min Max Adjusted Means
1 1 256.0000 3.055050 3 250 260 256.0000
2 10 3 450.0000 NA 1 450 450 437.6667<br>3 11 1 300.0000 NA 1 300 300 299.4167
3 11 1 300.0000 NA 1 300 300
4 12 1 289.0000 NA 1 289 289 288.4167
5 2 228.0000 6.110101 3 220 240 228.0000<br>6 3 247.6667 10.170764 3 237 268 247.6667<br>7 4 264.0000 18.681542 3 227 287 264.0000
6 3 247.6667 10.170764 3 237 268 247.6667
7 4 264.0000 18.681542 3 227 287 264.0000
8 5 2 281.0000 NA 1 281 281 293.9167
9 6 3 395.0000 NA 1 395 395 382.6667
10 7 1 347.0000 NA 1 347 347 346.4167
11 8 3 226.0000 NA 1 226 226 213.6667
12 9 2 311.0000 NA 1 311 311 323.9167
Coefficient of Variation
========================
6.057617
```
Overall Adjusted Mean ===================== 298.4792

Standard Errors

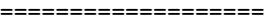

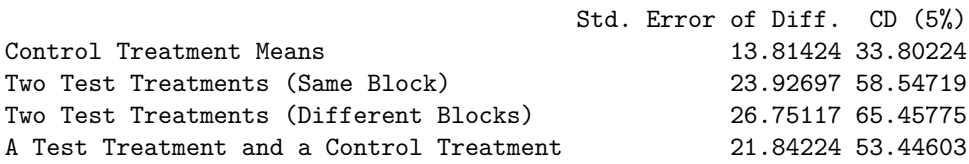

Treatment Groups

==================

Method : lsd

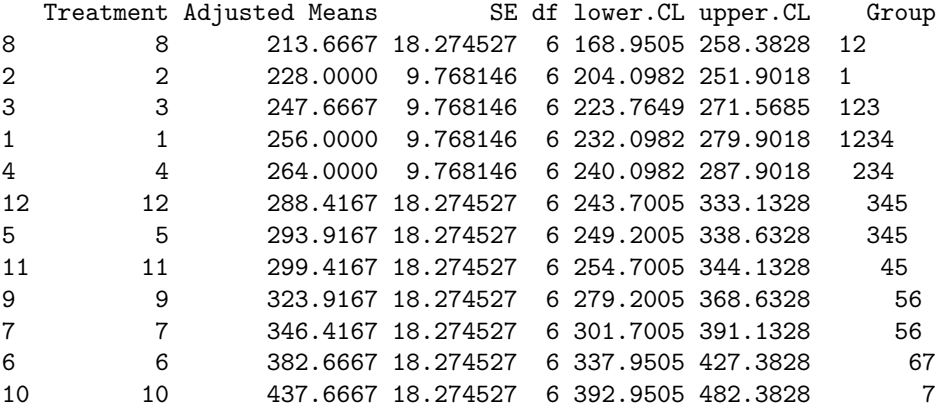

In case the large number of treatments or genotypes, it is advisable to avoid treatment comparisons with the group = FALSE argument as it will be memory and processor intensive. Further it is advised to simplify output with simplify = TRUE in order to reduce output object size.

## <span id="page-31-0"></span>**7.2 print.augmentedRCBD()**

The results of analysis in an object of class augmentedRCBD can be printed to the console as follows.

```
# Print results for variable y1
print(out1)
```

```
Augmented Design Details
========================
Number of blocks "3"
Number of treatments "12"Number of check treatments "4"
Number of test treatments "8"
Check treatments "1, 2, 3, 4"
ANOVA, Treatment Adjusted
=========================
                                Df Sum Sq Mean Sq F value Pr(>F)
Block (ignoring Treatments) 2 360.1 180.04 6.675 0.0298 *
Treatment (eliminating Blocks) 11 285.1 25.92 0.961 0.5499
```

```
Treatment: Check 3 52.9 17.64 0.654 0.6092
 Treatment: Test and Test vs. Check 8 232.2 29.02 1.076 0.4779
Residuals 6 161.8 26.97
---
Signif. codes: 0 '***' 0.001 '**' 0.01 '*' 0.05 '.' 0.1 ' ' 1
ANOVA, Block Adjusted
=====================
                         Df Sum Sq Mean Sq F value Pr(>F)
Treatment (ignoring Blocks) 11 575.7 52.33 1.940 0.215
 Treatment: Check 3 52.9 17.64 0.654 0.609
 Treatment: Test 7 505.9 72.27 2.679 0.125
 Treatment: Test vs. Check 1 16.9 16.87 0.626 0.459
Block (eliminating Treatments) 2 69.5 34.75 1.288 0.342
Residuals 6 161.8 26.97
Treatment Means
===============
  Treatment Block Means SE r Min Max Adjusted Means
1 1 84.66667 3.844188 3 79 92 84.66667
2 10 3 74.00000 NA 1 74 74 77.25000
3 11 1 89.00000 NA 1 89 89 86.50000<br>4 12 1 82.00000 NA 1 82 82 79.50000
4 12 1 82.00000 NA 1 82 82 79.50000
5 2 79.00000 1.154701 3 77 81 79.00000
6 3 82.00000 2.645751 3 78 87 82.00000
7 4 83.33333 3.929942 3 78 91 83.33333
8 5 2 79.00000 NA 1 79 79 78.25000
9 6 3 75.00000 NA 1 79 79 78.25000<br>9 6 3 75.00000 NA 1 75 75 78.25000<br>10 7 1 96.00000 NA 1 96 96 93.50000
10 7 1 96.00000 NA 1 96 96<br>11 8 3 70.00000 NA 1 70 70
11 8 3 70.00000 NA 1 70 70 73.25000
12 9 2 78.00000 NA 1 78 78 77.25000
Coefficient of Variation
========================
6.372367
Overall Adjusted Mean
=====================
81.0625
Standard Errors
===================
                                 Std. Error of Diff. CD (5%)
```
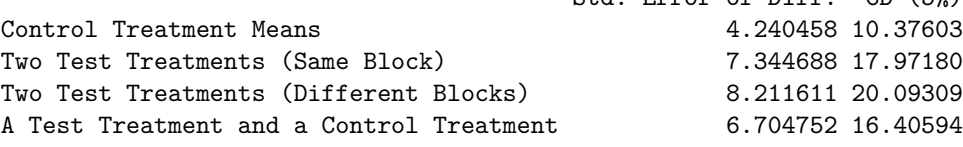

Treatment Groups

==================

Method : lsd

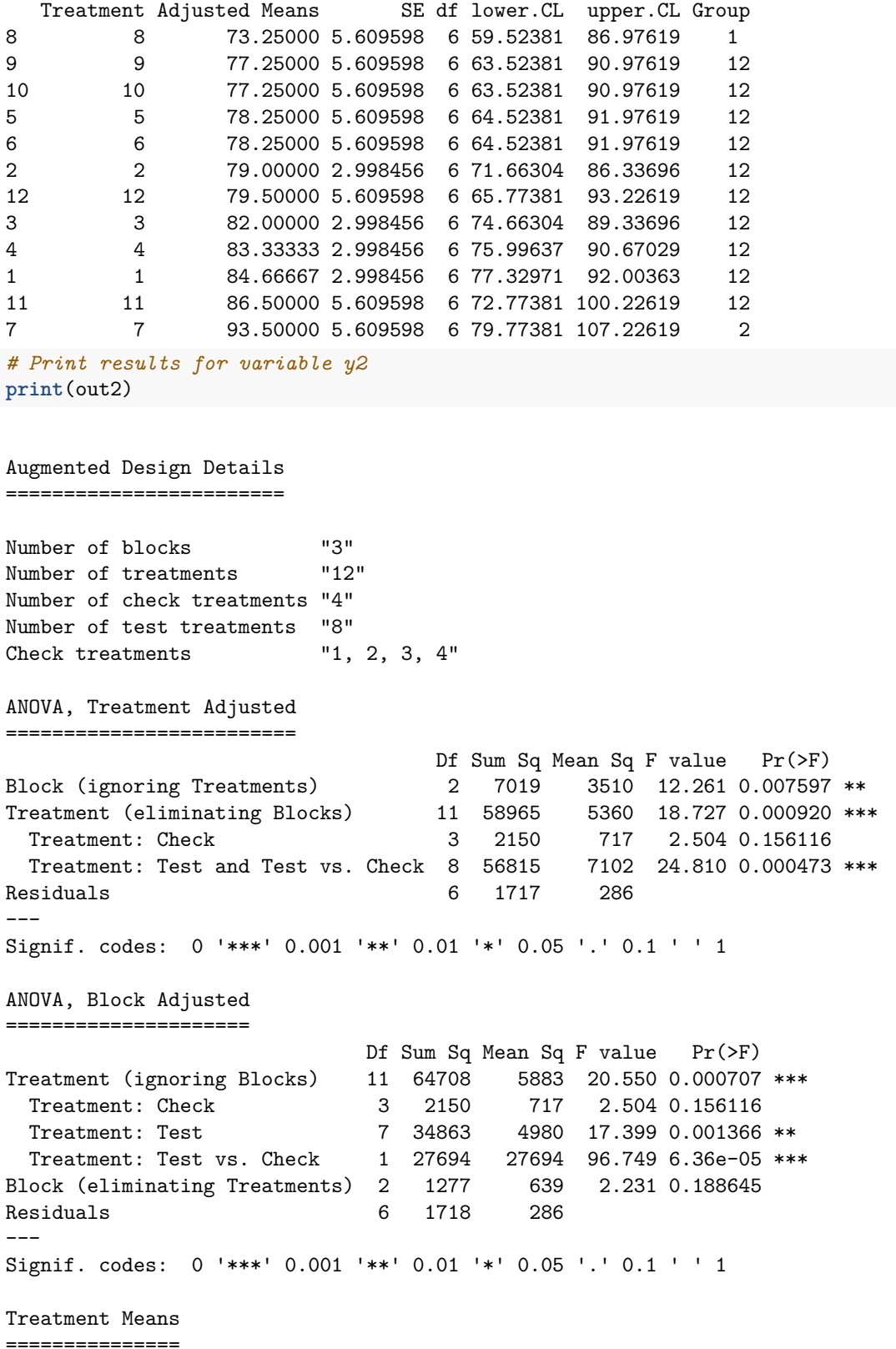

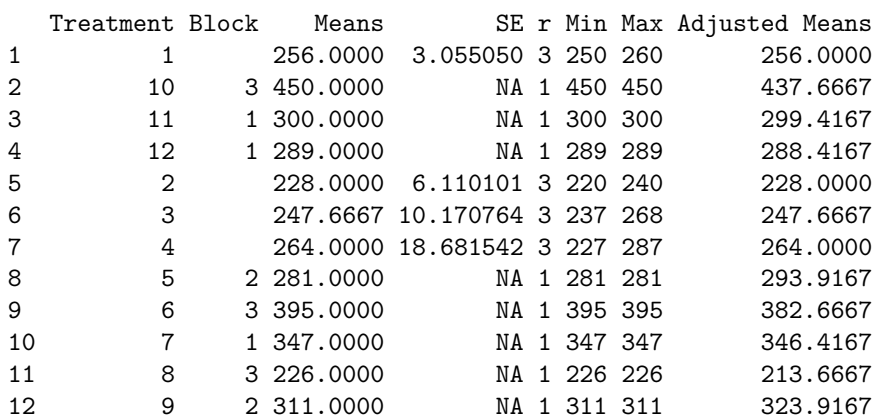

Coefficient of Variation ======================== 6.057617

Overall Adjusted Mean ===================== 298.4792

Standard Errors ===================

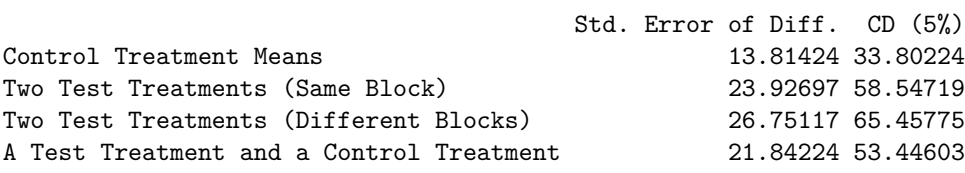

Treatment Groups

==================

Method : lsd

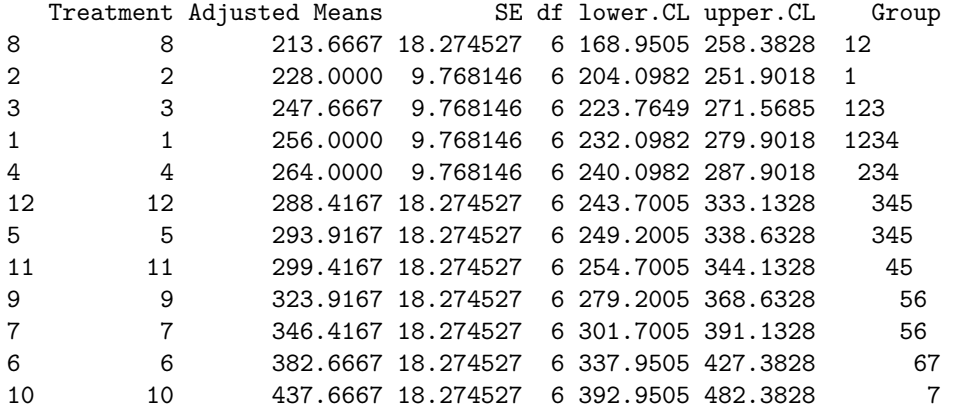

# <span id="page-35-0"></span>**7.3 describe.augmentedRCBD()**

The descriptive statistics such as count, mean, standard error, minimum, maximum, skewness ( with p-value from D'Agostino test of skewness (D'Agostino [\(1970\)](#page-53-6))) and kurtosis (with p-value from Anscombe-Glynn test of kurtosis (Anscombe and Glynn [\(1983\)](#page-53-7))) for the adjusted means from the results in an object of class augmentedRCBD can be computed as follows.

```
# Descriptive statistics for variable y1
describe.augmentedRCBD(out1)
$Count
[1] 12
$Mean
[1] 81.0625
$Std.Error
[1] 1.547002
$Std.Deviation
[1] 5.358973
$Min
[1] 73.25
$Max
[1] 93.5
$`Skewness(statistic)`
     skew z
0.9250344 1.6745760
$`Skewness(p.value)`
[1] 0.09401746
$`Kurtosis(statistic)`
    kurt z
3.522807 1.282305
$`Kurtosis(p.value)`
[1] 0.1997357
# Descriptive statistics for variable y2
describe.augmentedRCBD(out2)
$Count
[1] 12
$Mean
[1] 298.4792
$Std.Error
[1] 18.92257
```
\$Std.Deviation [1] 65.5497 \$Min [1] 213.6667 \$Max [1] 437.6667 \$`Skewness(statistic)` skew z 0.7449405 1.3680211 \$`Skewness(p.value)` [1] 0.1713055 \$`Kurtosis(statistic)` kurt z 2.787997 0.536812 \$`Kurtosis(p.value)` [1] 0.5913975

# <span id="page-36-0"></span>**7.4 freqdist.augmentedRCBD()**

The frequency distribution of the adjusted means from the results in an object of class augmentedRCBD can be plotted as follows.

```
# Frequency distribution for variable y1
freq1 <- freqdist.augmentedRCBD(out1, xlab = "Trait 1")
```
Warning: Removed 2 rows containing missing values (geom\_bar).

**plot**(freq1)

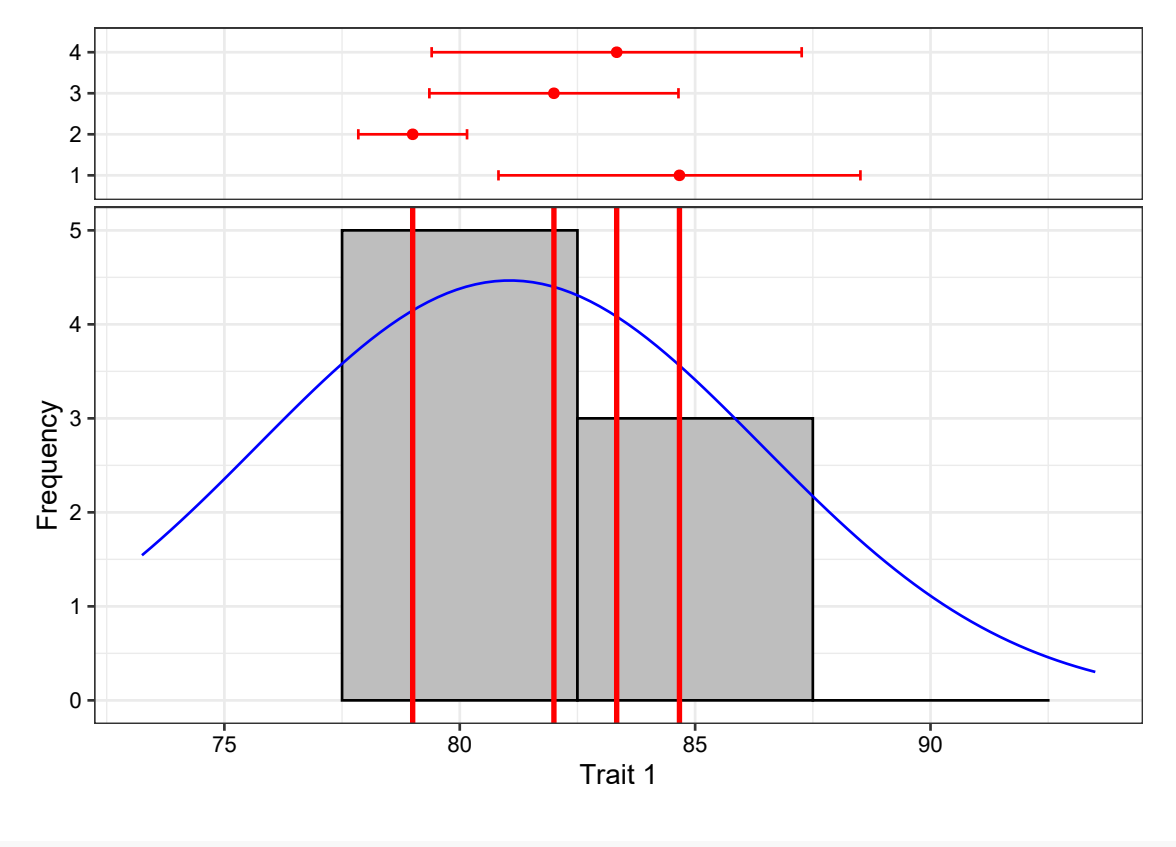

*# Frequency distribution for variable y2* freq2 <- **freqdist.augmentedRCBD**(out2, xlab = "Trait 2")

Warning: Removed 2 rows containing missing values (geom\_bar). **plot**(freq2)

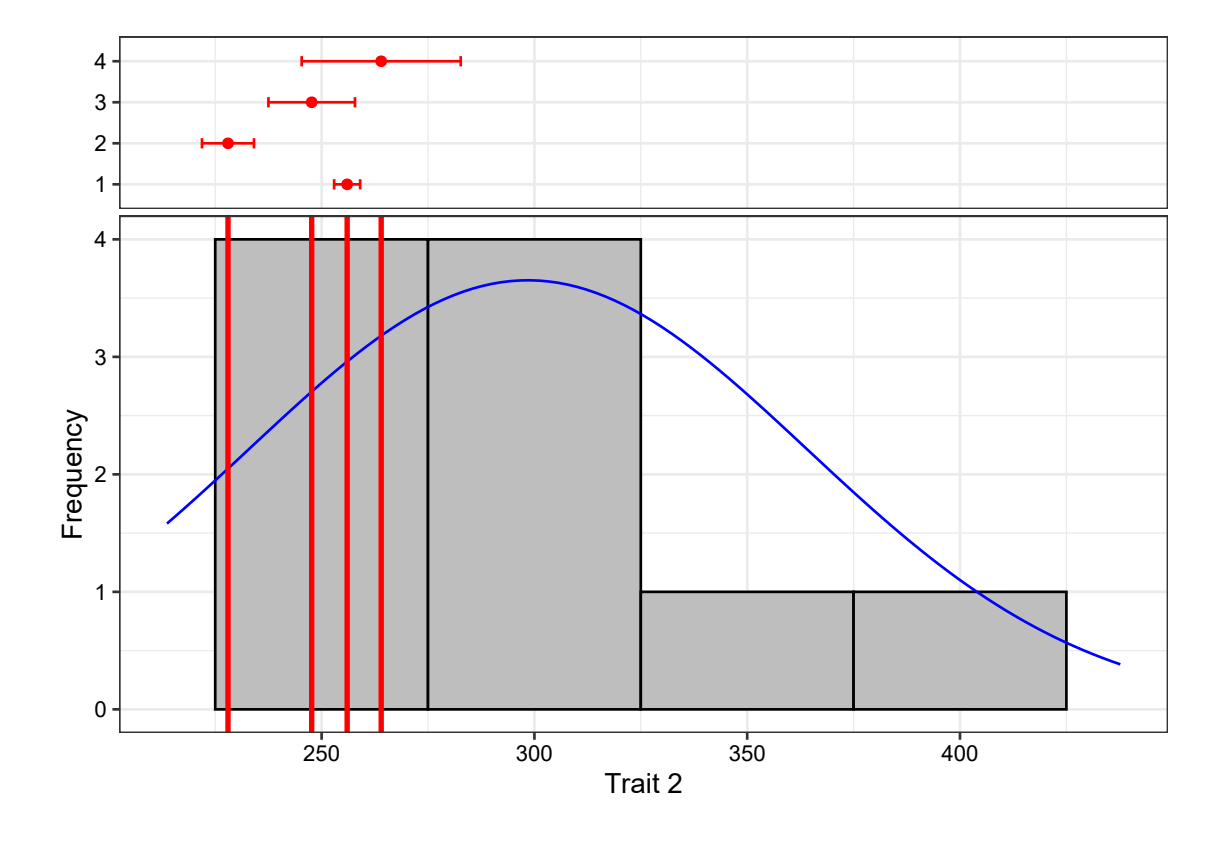

The colours for the check values may be specified using the argument check.col. colset <- **c**("red3", "green4", "purple3", "darkorange3")

```
# Frequency distribution for variable y1
freq1 <- freqdist.augmentedRCBD(out1, xlab = "Trait 1", check.col = colset)
```
Warning: Removed 2 rows containing missing values (geom\_bar). **plot**(freq1)

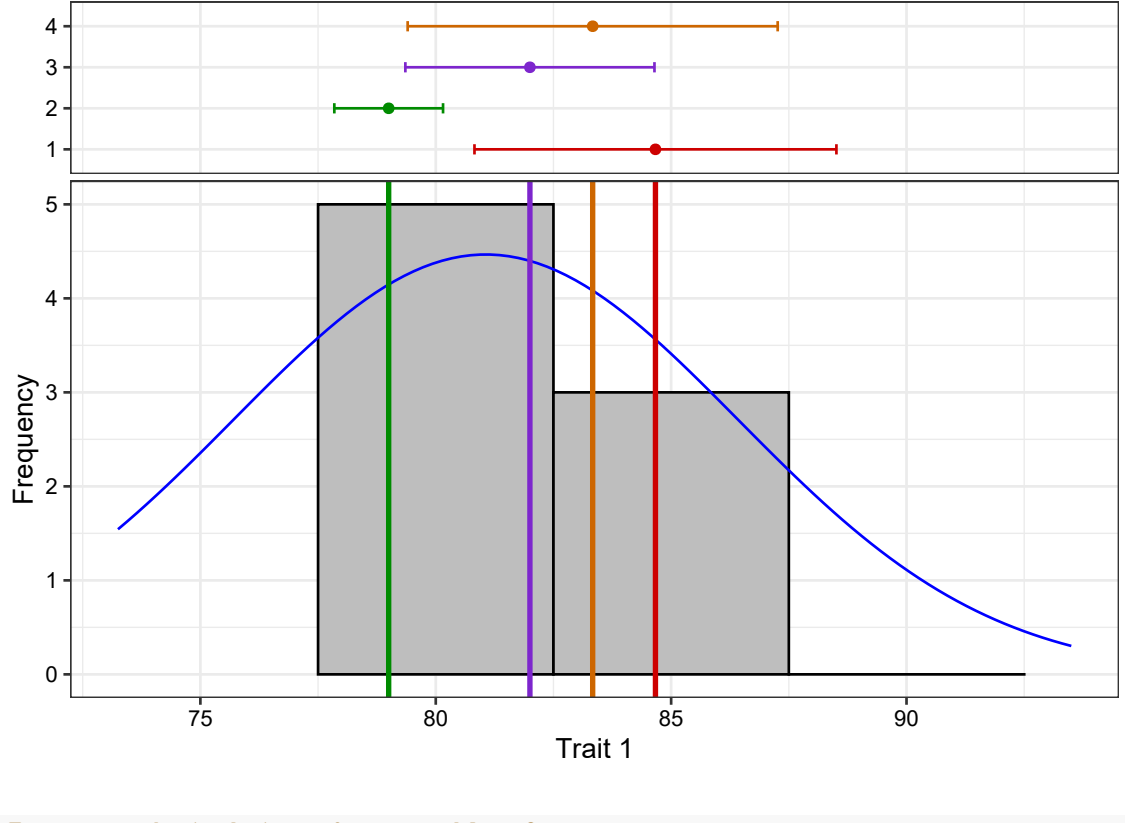

*# Frequency distribution for variable y2* freq2 <- **freqdist.augmentedRCBD**(out2, xlab = "Trait 2", check.col = colset)

Warning: Removed 2 rows containing missing values (geom\_bar).

**plot**(freq2)

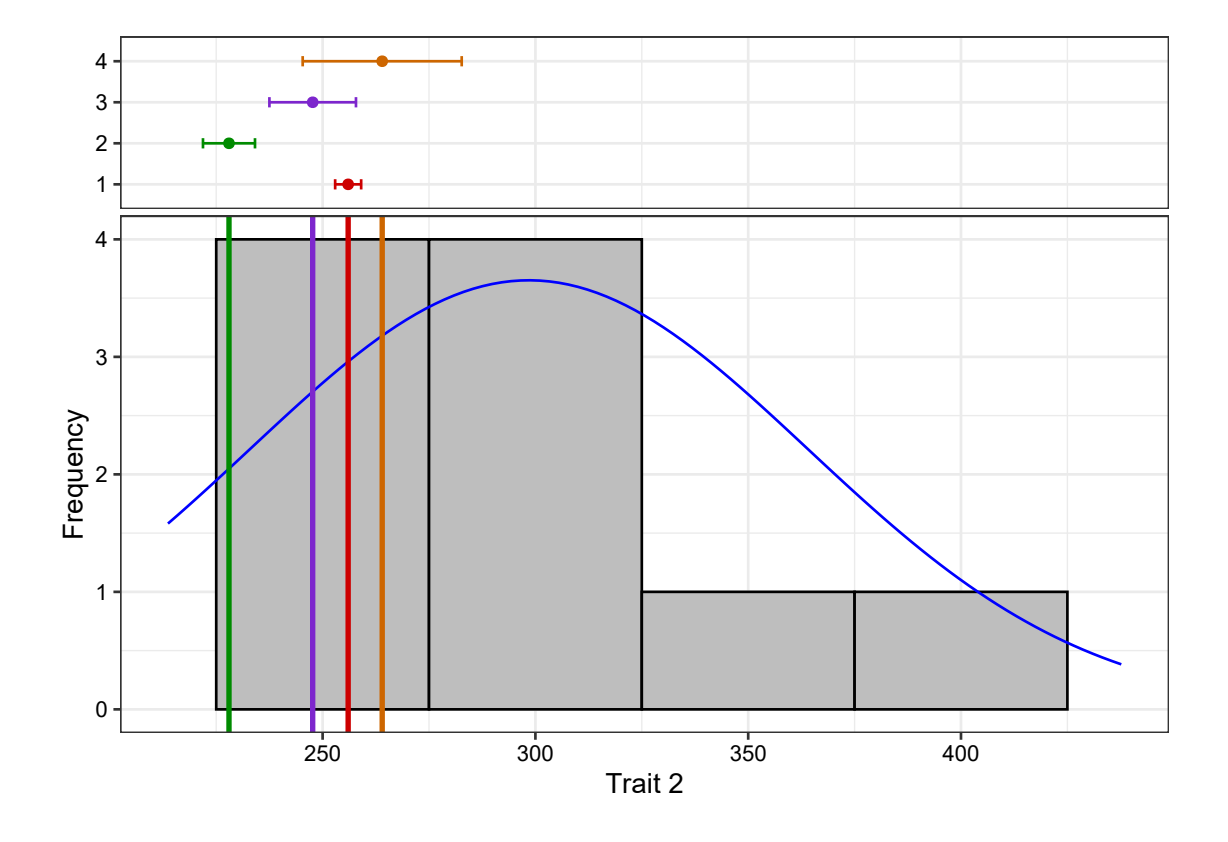

The default the check highlighting can be avoided using the argument highlight.check = FALSE.

*# Frequency distribution for variable y1* freq1 <- **freqdist.augmentedRCBD**(out1, xlab = "Trait 1", highlight.check = FALSE)

Warning: Removed 2 rows containing missing values (geom\_bar). **plot**(freq1)

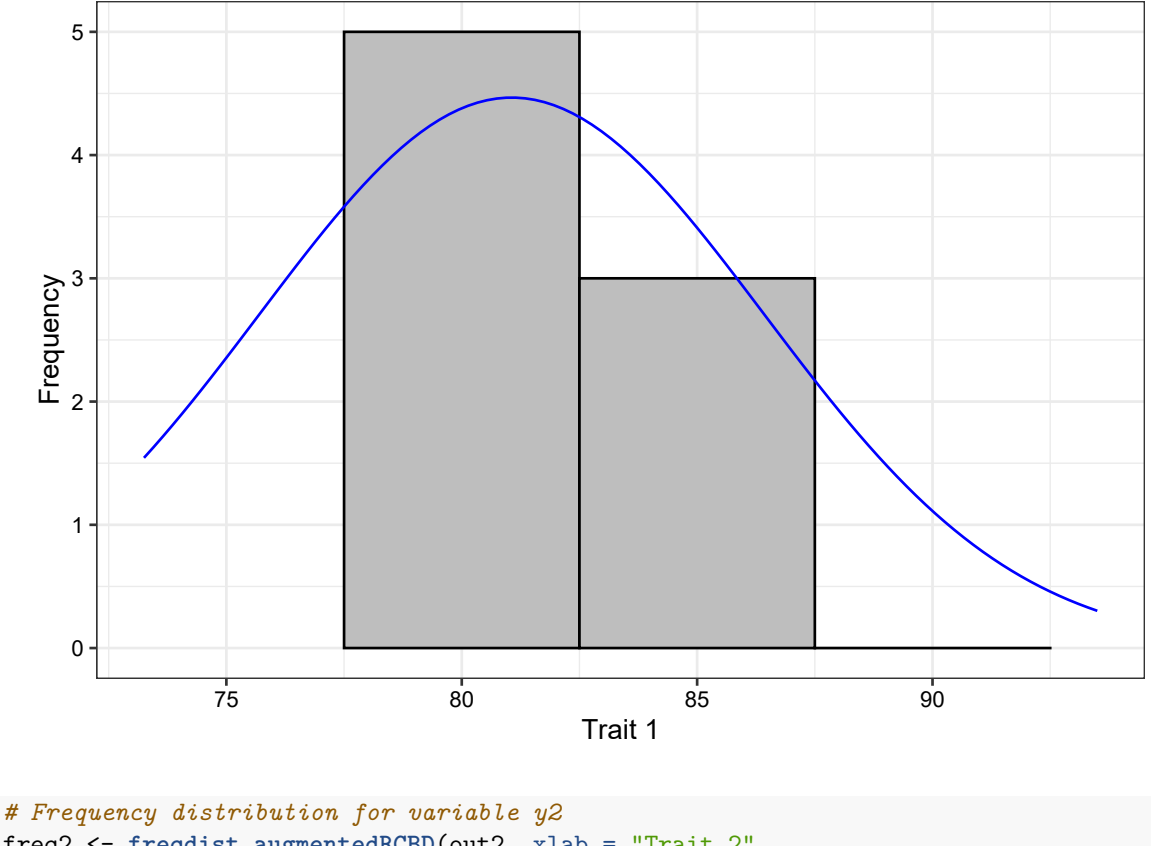

freq2 <- **freqdist.augmentedRCBD**(out2, xlab = "Trait 2", highlight.check = FALSE)

Warning: Removed 2 rows containing missing values (geom\_bar). **plot**(freq2)

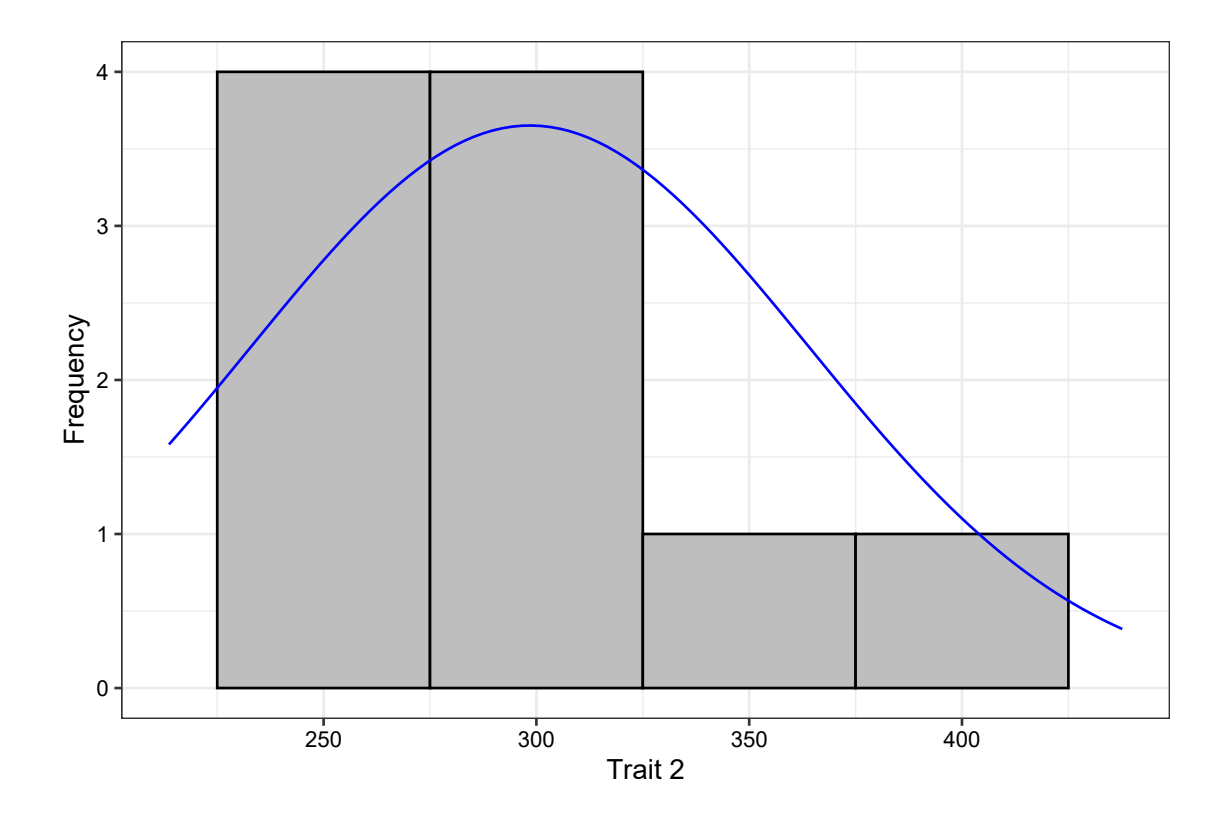

# <span id="page-42-0"></span>**7.5 gva.augmentedRCBD()**

The genetic variability statistics such as mean, phenotypic, genotypic and environmental variation (Federer and Searle [\(1976\)](#page-53-4)), phenotypic, genotypic and environmental coefficient of variation (Burton [\(1951\)](#page-53-8), Burton [\(1952\)](#page-53-9)), category of phenotypic and genotypic coefficient of variation according to Sivasubramaniam and Madhavamenon [\(1973\)](#page-53-10), broad-sense heritability  $(H^2)$  (Lush [\(1940\)](#page-53-11)),  $H^2$  category according to Robinson [\(1966\)](#page-53-12), Genetic advance (GA), genetic advance as per cent of mean (GAM) and GAM category according to Johnson et al. [\(1955\)](#page-53-13) are computed from an object of class augmentedRCBD as follows.

```
# Genetic variability statistics for variable y1
gva.augmentedRCBD(out1)
$Mean
[1] 81.0625
$PV
[1] 72.26786
$GV
[1] 45.29563
$EV
[1] 26.97222
$GCV
```

```
[1] 8.302487
$`GCV category`
[1] "Low"
$PCV
[1] 10.48703
$`PCV category`
[1] "Medium"
$ECV
[1] 6.406759
$hBS
[1] 62.67743
$`hBS category`
[1] "High"
$GA
[1] 10.99216
$GAM
[1] 13.5601
$`GAM category`
[1] "Medium"
# Genetic variability statistics for variable y2
gva.augmentedRCBD(out2)
$Mean
[1] 298.4792
$PV
[1] 4980.411
$GV
[1] 4694.161
$EV
[1] 286.25
$GCV
[1] 22.95435
$`GCV category`
[1] "High"
$PCV
[1] 23.64387
```
\$`PCV category` [1] "High" \$ECV [1] 5.668377 \$hBS [1] 94.25248 \$`hBS category` [1] "High" \$GA [1] 137.2223 \$GAM [1] 45.97382 \$`GAM category` [1] "High"

# <span id="page-44-0"></span>**7.5 report.augmentedRCBD()**

The results generated by the analysis can be exported to a MS Word file as follows.

```
# MS word report for variable y1
report.augmentedRCBD(aug = out1,
                     target = file.path(tempdir(), "augmentedRCBD output - y1.docx"))
# MS word report for variable y2
report.augmentedRCBD(aug = out1,
                     target = file.path(tempdir(), "augmentedRCBD output - y2.docx"))
```
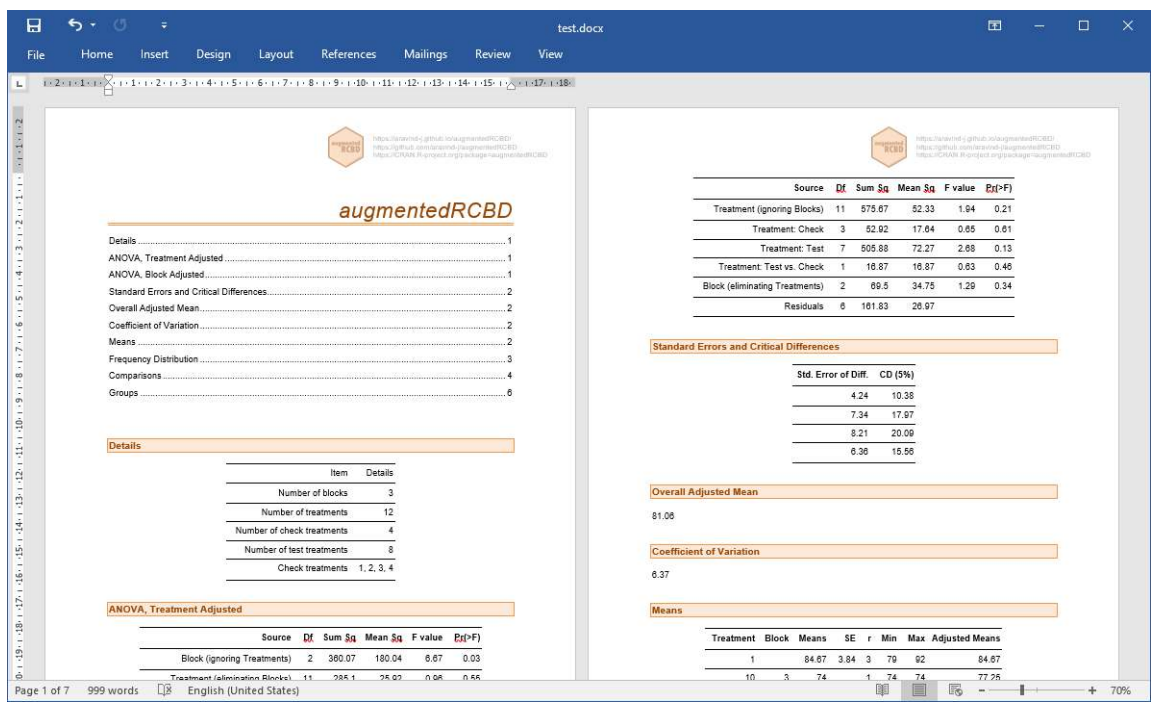

**Fig. 6**: MS Word report generated with report.agumentedRCBD function.

# <span id="page-45-0"></span>**8 Data Analysis for a Multiple Traits**

Analysis of data for a multiple traits simultaneously can be performed by using augmentedRCBD.bulk function. It generates an object of class augmentedRCBD.bulk. Such an object can then be taken as input by print.augmentedRCBD.bulk to print the results to console. The results can also be exported as a MS Word report using the report.augmentedRCBD.bulk function.

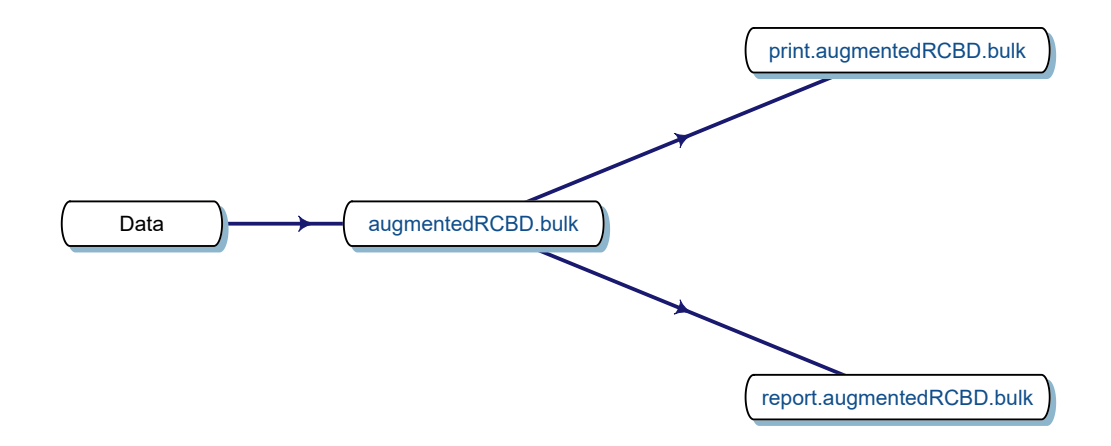

**Fig. 7**. Workflow for analysis of multiple traits with augmentedRCBD.

#### <span id="page-46-0"></span>**8.1 augmentedRCBD.bulk()**

Consider the data frame data imported from [Table 1](#page-14-3) according to the instructions in [section 4.8.](#page-14-3)

**str**(data)

```
'data.frame': 20 obs. of 4 variables:
 $ blk: Factor w/ 3 levels "1","2","3": 1 1 1 1 1 1 1 2 2 2 ...
 $ trt: Factor w/ 12 levels "1","2","3","4",..: 1 2 3 4 7 11 12 1 2 3 ...
 $ y1 : num 92 79 87 81 96 89 82 79 81 81 ...
 $ y2 : num 258 224 238 278 347 300 289 260 220 237 ...
# Convert block and treatment to factors
data$blk <- as.factor(data$blk)
data$trt <- as.factor(data$trt)
```
Rather than performing the analysis individually for each variable/trait separately using augmentedRCBD, the analysis can be performed simultaneously for for both the traits using augmentedRCBD.bulk function. It is a wrapper around the augmentedRCBD core function and its associated helper functions.

However in this case treatment comparisons/grouping by least significant difference or Tukey's honest significant difference method is not computed. Also the output object size is reduced using the simplify = TRUE argument in the augmentedRCBD function.

The logical arguments describe, freqdist and gva can be used to specify whether to generate the descriptive statistics, frequency distribution plots and genetic variability statistics respectively. If gva =

TRUE, then plots to compare phenotypic and genotypic coefficient of variation, broad sense heritability and genetic advance over mean between traits are also generated.

```
bout <- augmentedRCBD.bulk(data = data, block = "blk",
                       treatment = "trt", traits = c("y1", "y2"),
                       checks = NULL, alpha = 0.05, describe = TRUE,
                       freqdist = TRUE, gva = TRUE,
                       check.col = c("brown", "darkcyan",
                                 "forestgreen", "purple"),
                       console = TRUE)
ANOVA for y1 computed (1/2)
ANOVA for y2 computed (2/2)
Augmented Design Details
========================
Number of blocks "3"
Number of treatments "12"
Number of check treatments "4"
Number of test treatments "8"
Check treatments "1, 2, 3, 4"<br>Number of traits "2"Number of traits
Traits "y1, y2"
ANOVA, Treatment Adjusted
=========================
                          Source Df y1 y2
1 Block (ignoring Treatments) 2 180.04 * 3509.67 **
2 Treatment (eliminating Blocks) 11 25.92 ns 5360.49 **
3 Treatment: Check 3 17.64 ns 716.75 ns
4 Treatment: Test and Test vs. Check 8 29.02 ns 7101.89 **
5 Residuals 6 26.97 286.25
ANOVA, Block Adjusted
=====================
                      Source Df y1 y2
1 Treatment (ignoring Blocks) 11 52.33 ns 5882.5 **
2 Treatment: Check 3 17.64 ns 716.75 ns
3 Treatment: Test vs. Check 1 16.87 ns 27694.41 **
4 Treatment: Test 7 72.27 ns 4980.41 **
5 Block (eliminating Treatments) 2 34.75 ns 638.58 ns
6 Residuals 6 26.97 286.25
Coefficient of Variation
========================
 Trait CV
1 y1 6.37
2 y2 6.06
```
Overall Adjusted Mean ===================== Trait Overall.adjusted.mean 1 y1 81.06 2 y2 298.48 Standard Errors =================== Comparison y1 y2 1 A Test Treatment and a Control Treatment 6.7 21.84 2 Control Treatment Means 4.24 13.81 3 Two Test Treatments (Different Blocks) 8.21 26.75 4 Two Test Treatments (Same Block) 7.34 23.93 Critical Difference =================== alpha = 0.05 Comparison y1 y2 1 A Test Treatment and a Control Treatment 16.41 53.45 2 Control Treatment Means 10.38 33.8 3 Two Test Treatments (Different Blocks) 20.09 65.46 4 Two Test Treatments (Same Block) 17.97 58.55 Descriptive Statistics =================== Trait Count Mean Std.Error Std.Deviation Min Max Skewness Kurtosis 1 y1 12 81.06 1.55 5.36 73.25 93.5 0.93 ns 3.52 ns 2 y2 12 298.48 18.92 65.55 213.67 437.67 0.74 ns 2.79 ns Genetic Variability Analysis =================== Trait Mean PV GV EV GCV GCV.category PCV PCV.category 1 y1 81.06 72.27 45.3 26.97 8.3 Low 10.49 Medium 2 y2 298.48 4980.41 4694.16 286.25 22.95 High 23.64 High ECV hBS hBS.category GA GAM GAM.category 1 6.41 62.68 High 10.99 13.56 Medium 2 5.67 94.25 High 137.22 45.97 High Warning Messages ===================  $v<sub>1</sub>$ Removed 2 rows containing missing values (geom\_bar). y2 Removed 2 rows containing missing values (geom\_bar). Treatment Means =============== Treatment y1 y2

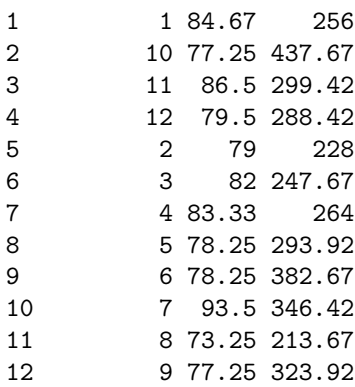

# <span id="page-49-0"></span>**8.2 print.augmentedRCBD.bulk()**

The results of analysis in an object of class augmentedRCBD.bulk can be printed to the console as follows.

*# Print results* **print**(bout)

```
Augmented Design Details
========================
Number of blocks "3"
Number of treatments "12"
Number of check treatments "4"
Number of test treatments "8"
Check treatments "1, 2, 3, 4"
Number of traits "2"Traits "y1, y2"
ANOVA, Treatment Adjusted
=========================
                       Source Df y1 y2
1 Block (ignoring Treatments) 2 180.04 * 3509.67 **
2 Treatment (eliminating Blocks) 11 25.92 ns 5360.49 **
3 Treatment: Check 3 17.64 ns 716.75 ns
4 Treatment: Test and Test vs. Check 8 29.02 ns 7101.89 **
5 Residuals 6 26.97 286.25
ANOVA, Block Adjusted
=====================
                    Source Df y1 y2
1 Treatment (ignoring Blocks) 11 52.33 ns 5882.5 **
2 Treatment: Check 3 17.64 ns 716.75 ns
3 Treatment: Test vs. Check 1 16.87 ns 27694.41 **
4 Treatment: Test 7 72.27 ns 4980.41 **
5 Block (eliminating Treatments) 2 34.75 ns 638.58 ns
6 Residuals 6 26.97 286.25
```
Coefficient of Variation

======================== Trait CV 1 y1 6.37 2 y2 6.06 Overall Adjusted Mean ===================== Trait Overall.adjusted.mean 1 y1 81.06 2 y2 298.48 Standard Errors =================== Comparison y1 y2 1 A Test Treatment and a Control Treatment 6.7 21.84 2 Control Treatment Means 4.24 13.81 3 Two Test Treatments (Different Blocks) 8.21 26.75 4 Two Test Treatments (Same Block) 7.34 23.93 Critical Difference =================== alpha =  $0.05$  Comparison y1 y2 1 A Test Treatment and a Control Treatment 16.41 53.45 2 Control Treatment Means 10.38 33.8 3 Two Test Treatments (Different Blocks) 20.09 65.46 4 Two Test Treatments (Same Block) 17.97 58.55 Descriptive Statistics =================== Trait Count Mean Std.Error Std.Deviation Min Max Skewness Kurtosis 1 y1 12 81.06 1.55 5.36 73.25 93.5 0.93 ns 3.52 ns 2 y2 12 298.48 18.92 65.55 213.67 437.67 0.74 ns 2.79 ns Genetic Variability Analysis =================== Trait Mean PV GV EV GCV GCV.category PCV PCV.category 1 y1 81.06 72.27 45.3 26.97 8.3 Low 10.49 Medium 2 y2 298.48 4980.41 4694.16 286.25 22.95 High 23.64 High ECV hBS hBS.category GA GAM GAM.category 1 6.41 62.68 High 10.99 13.56 Medium 2 5.67 94.25 High 137.22 45.97 High Warning Messages =================== y1 Removed 2 rows containing missing values (geom\_bar).

y2 Removed 2 rows containing missing values (geom\_bar).

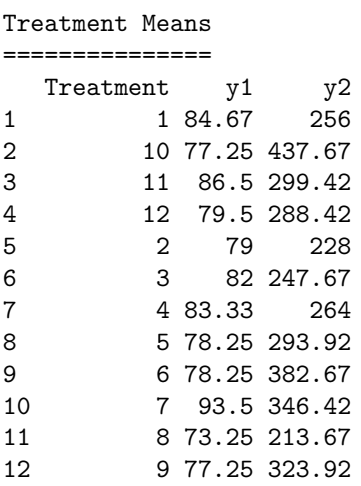

### <span id="page-51-0"></span>**8.3 report.augmentedRCBD.bulk()**

The results generated by the analysis can be exported to a MS Word file as follows.

```
# MS word report
report.augmentedRCBD.bulk(aug.bulk = bout,
                          target = file.path(tempdir(),
                          "augmentedRCBD bulk output.docx"))
```
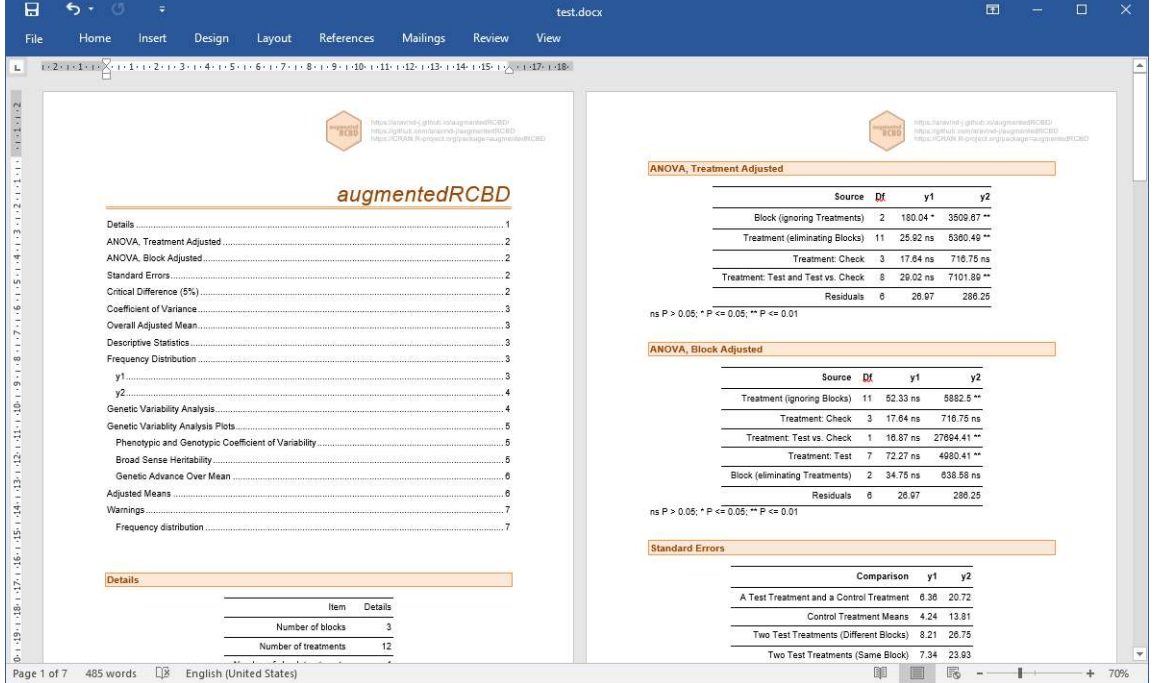

**Fig. 8**: MS Word report generated with report.agumentedRCBD.bulk function.

# <span id="page-52-0"></span>**9 Citing augmentedRCBD**

```
To cite the R package 'augmentedRCBD' in publications use:
  Aravind, J., Mukesh Sankar, S., Wankhede, D. P., and Kaur, V. (2020).
  augmentedRCBD: Analysis of Augmented Randomised Complete Block
  Designs. R package version 0.1.3,
  https://aravind-j.github.io/augmentedRCBD/https://cran.r-project.org/package=augmentedRCBD.
A BibTeX entry for LaTeX users is
  @Manual{,
   title = {augmentedRCBD: Analysis of Augmented Randomised Complete Block Designs},
   author = {J. Aravind and S. {Mukesh Sankar} and Dhammaprakash Pandhari Wankhede and Vikender Kaur},
   year = {2020},
   note = {R} package version 0.1.3,
   note = {https://aravind-j.github.io/augmentedRCBD/},
   note = {https://cran.r-project.org/package=augmentedRCBD},
  }
```
This free and open-source software implements academic research by the authors and co-workers. If you use it, please support the project by citing the package.

# <span id="page-52-1"></span>**10 Session Info**

```
sessionInfo()
R Under development (unstable) (2020-07-22 r78897)
Platform: x86_64-w64-mingw32/x64 (64-bit)
Running under: Windows 10 x64 (build 19041)
Matrix products: default
locale:
[1] LC_COLLATE=C LC_CTYPE=English_India.1252
[3] LC MONETARY=English India.1252 LC NUMERIC=C
[5] LC_TIME=English_India.1252
attached base packages:
[1] stats graphics grDevices utils datasets methods base
other attached packages:
[1] diagram_1.6.4 shape_1.4.4 augmentedRCBD_0.1.3
loaded via a namespace (and not attached):
[1] Rcpp_1.0.5 mvtnorm_1.1-1 lattice_0.20-41 multcompView_0.1-8
 [5] zoo_1.8-8 digest_0.6.25 R6_2.4.1 plyr_1.8.6
 [9] evaluate_0.14 coda_0.19-3 httr_1.4.2 ggplot2_3.3.2
[13] highr_0.8 pillar_1.4.6 Rdpack_1.0.0 gdtools_0.2.2
```
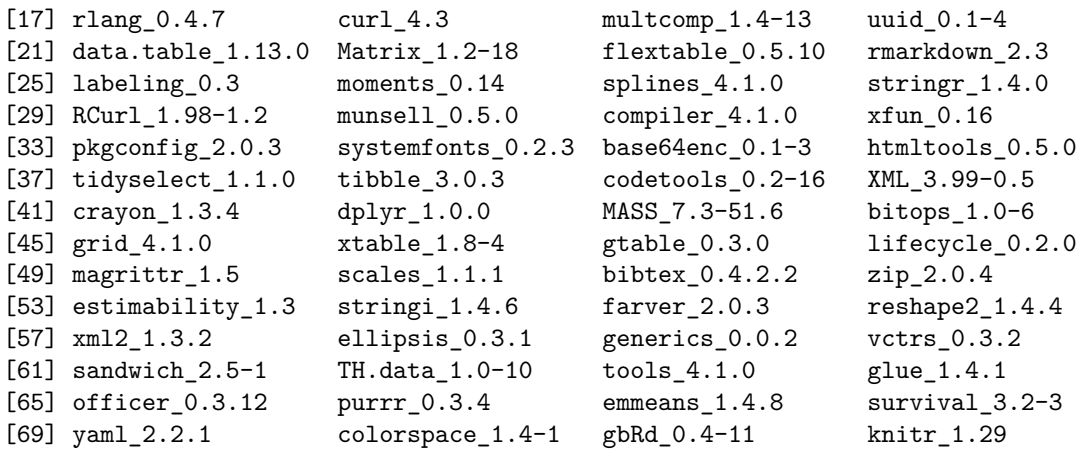

# <span id="page-53-0"></span>**References**

<span id="page-53-7"></span>Anscombe, F. J., and Glynn, W. J. (1983). Distribution of the kurtosis statistic for normal samples. *Biometrika* 70, 227–234. doi[:10.1093/biomet/70.1.227.](https://doi.org/10.1093/biomet/70.1.227)

<span id="page-53-8"></span>Burton, G. W. (1951). Quantitative inheritance in pearl millet (*Pennisetum glaucum*). *Agronomy Journal* 43, 409–417. doi[:10.2134/agronj1951.00021962004300090001x.](https://doi.org/10.2134/agronj1951.00021962004300090001x)

<span id="page-53-9"></span>Burton, G. W. (1952). Qualitative inheritance in grasses. Vol. 1. in *Proceedings of the 6th International Grassland Congress, Pennsylvania State College*, 17–23.

<span id="page-53-6"></span>D'Agostino, R. B. (1970). Transformation to normality of the null distribution of. *Biometrika* 57, 679–681. doi[:10.1093/biomet/57.3.679.](https://doi.org/10.1093/biomet/57.3.679)

<span id="page-53-1"></span>Federer, W. T. (1956a). Augmented (or Hoonuiaku) designs. *The Hawaiian Planters' Record* LV(2), 191–208.

<span id="page-53-2"></span>Federer, W. T. (1956b). Augmented (or Hoonuiaku) Designs. Cornell University, New York Available at: [https://ecommons.cornell.edu/handle/1813/32841.](https://ecommons.cornell.edu/handle/1813/32841)

<span id="page-53-3"></span>Federer, W. T. (1961). Augmented designs with one-way elimination of heterogeneity. *Biometrics* 17, 447–473. doi[:10.2307/2527837.](https://doi.org/10.2307/2527837)

<span id="page-53-4"></span>Federer, W. T., and Searle, S. R. (1976). Model Considerations and Variance Component Estimation in Augmented Completely Randomized and Randomized Complete Blocks Designs-Preliminary Version. Cornell University, New York Available at: [https://hdl.handle.net/1813/32691.](https://hdl.handle.net/1813/32691)

<span id="page-53-13"></span>Johnson, H. W., Robinson, H. F., and Comstock, R. E. (1955). Estimates of genetic and environmental variability in soybeans. *Agronomy journal* 47, 314–318. doi[:10.2134/agronj1955.00021962004700070009x.](https://doi.org/10.2134/agronj1955.00021962004700070009x)

<span id="page-53-11"></span>Lush, J. L. (1940). Intra-sire correlations or regressions of offspring on dam as a method of estimating heritability of characteristics. *Proceedings of the American Society of Animal Nutrition* 1940, 293–301. doi[:10.2527/jas1940.19401293x.](https://doi.org/10.2527/jas1940.19401293x)

<span id="page-53-12"></span>Robinson, H. F. (1966). Quantitative genetics in relation to breeding on centennial of Mendelism. *Indian Journal of Genetics and Plant Breeding*, 171.

<span id="page-53-10"></span>Sivasubramaniam, S., and Madhavamenon, P. (1973). Genotypic and phenotypic variability in rice. *The Madras Agricultural Journal* 60, 1093–1096.

<span id="page-53-5"></span>Tippmann, S. (2015). Programming tools: Adventures with R. *Nature News* 517, 109. doi[:10.1038/517109a.](https://doi.org/10.1038/517109a)